**Data Sheet**

ZigBee 无线终端采集器 **DS01010101 1.2 Date:2024/4/28**

—————————————— 产品特性

—————————————— **概述**

GZCOM-NODE-100 终端采集器是广 州致远电子股份有限公司开发的一款智能 数据采集终端。其采用 ZigBee 无线技术, 实现了透明传输功能,化繁为简,大幅简化 无线产品复杂的开发过程,使您的产品以更 低的成本快速投入市场,可广泛应用于工业 物联网应用中。

该系列产品采用嵌入式平台,最多能够 同时提供 1 路 ZigBee 接口、1 路 RS-485、2 路 DI 数字输入接口、4 路 DO 数字输出接 口、2 路 ADC 模拟量采集接口。

GZCOM-NODE-100 终端采集器可广 泛应用于工业物联网应用中,如工业控制、 工业数据采集、农业控制、矿区人员定位、 智能家居、智能遥控器等领域。

产品应用

- ◆ 工业控制
- ◆ 工业数据采集
- ◆ 农业控制
- ◆ 矿区人员定位
- ◆ 智能家居
- 工业级小体积设计
- ◆9V~36V 宽压供电
- 接口丰富:
	- > 1 路 ZigBee 射频接口
	- ▶ 1 路隔离 RS-485
	- 2 路隔离数字 DI 输入
	- 4 路隔离数字 DO 输出
	- $>$  2 路 ADC 模拟输入
- ◆支持一键入网
- 支持一键恢复出厂设置

订购信息

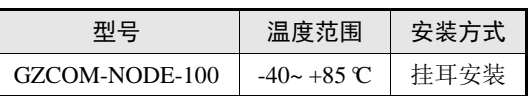

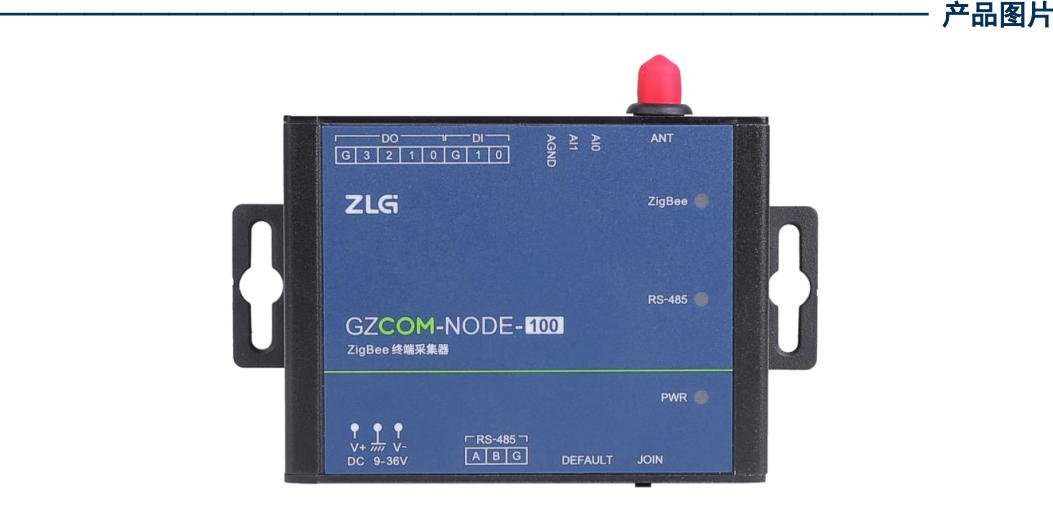

# ZLG 取远电子

ZigBee 无线终端采集器

### 修订历史

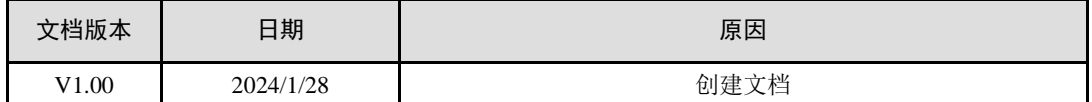

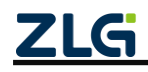

ZigBee 无线终端采集器

目 录

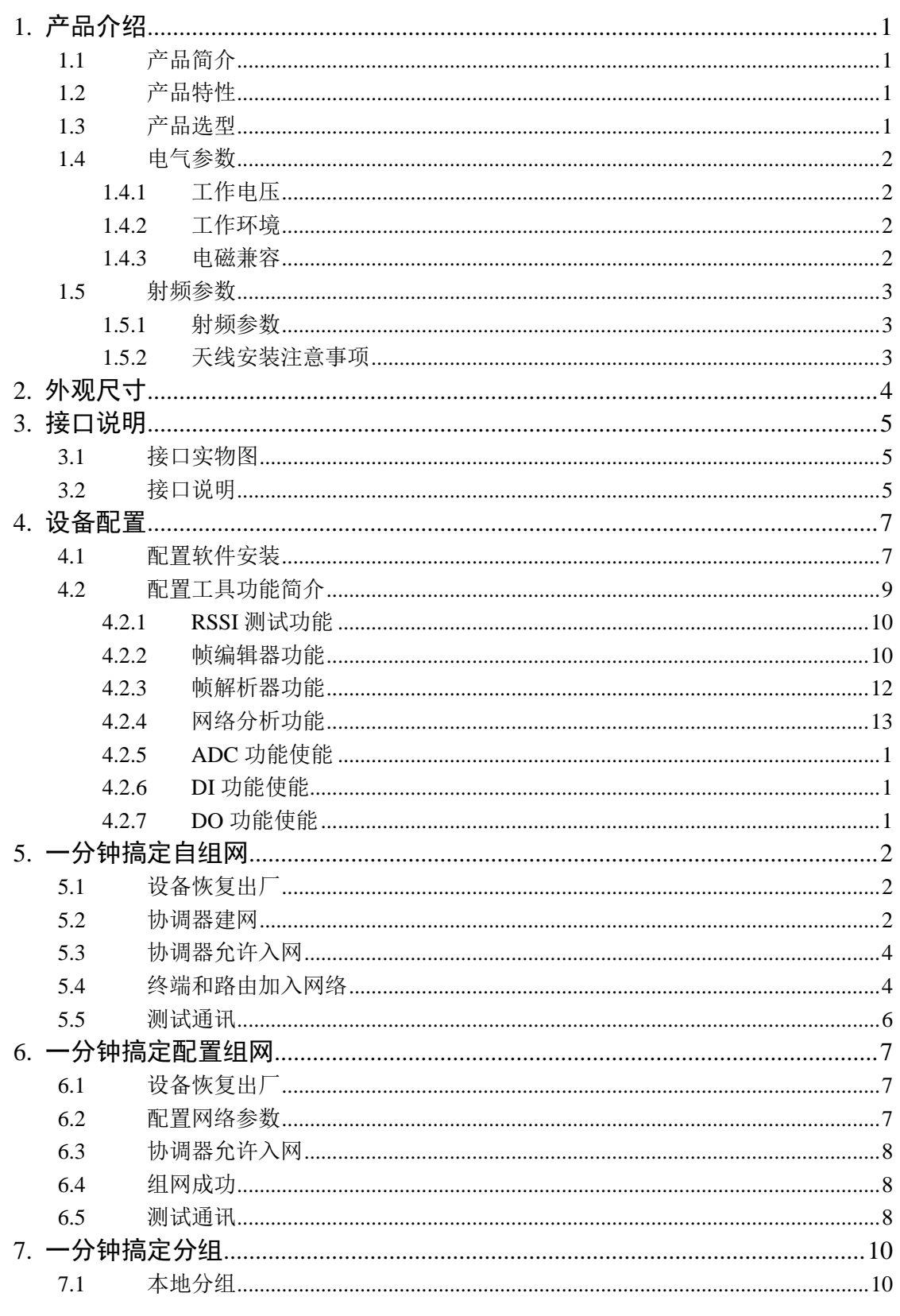

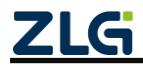

ZigBee 无线终端采集器

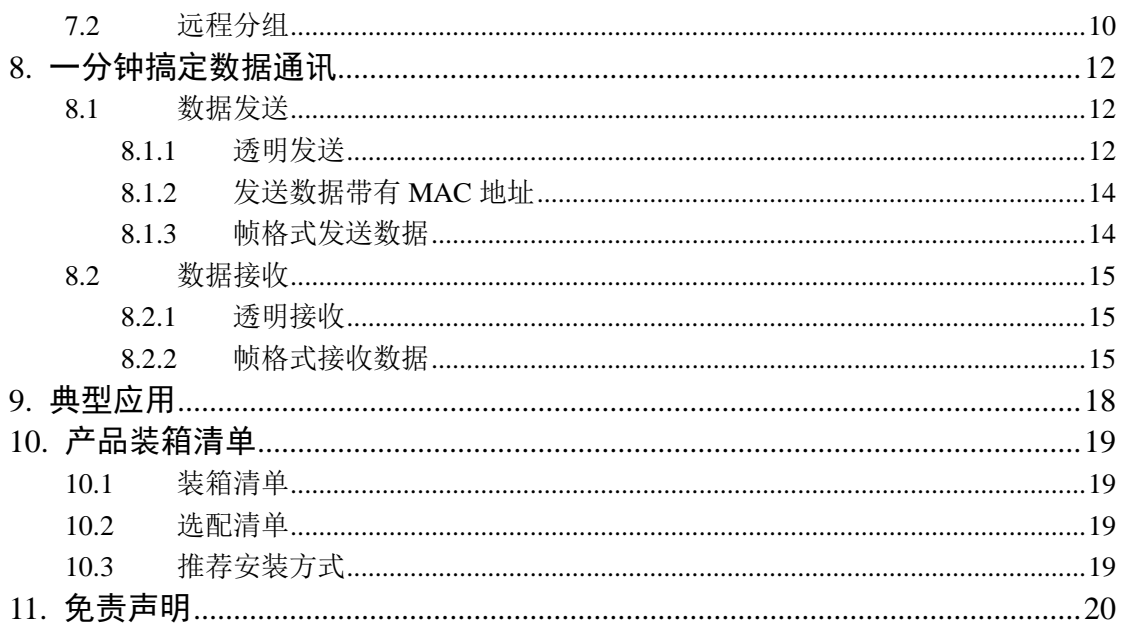

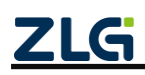

### <span id="page-4-0"></span>**1.** 产品介绍

### <span id="page-4-1"></span>**1.1** 产品简介

GZCOM-NODE-100 是广州致远电子开发的一款智能数据采集终端,采用 ZigBee 无线 技术,实现了透明传输功能,化繁为简,大幅简化无线产品复杂的开发过程,使您的产品 以更低的成本快速投入市场,可广泛应用于工业物联网应用中。

该系列产品采用嵌入式平台,最多能够同时提供 1 路 ZigBee 接口、1 路 RS-485、2 路 DI 数字输入接口、4 路 DO 数字输出接口、2 路 ADC 模拟量采集接口。包含一键加入 ZigBee 网络功能、一键恢复出厂设置功能。

GZCOM-NODE-100 终端可广泛应用于工业物联网应用中,如工业控制、工业数据采 集、农业控制、矿区人员定位、智能家居、智能遥控器等领域。

### <span id="page-4-2"></span>**1.2** 产品特性

GZCOM-NODE-100 产品的特性如下:

- ◆ 工业级设计
	- > 高性能嵌入式硬件平台
	- **>** 宽压输入 DC 9~36V
- 工业级稳定性
	- > 抗静电:接触 + 8kV, 空气 + 15kV
	- $\triangleright$  群脉冲: 电源+2kV, 通讯线+1kV
	- > 浪涌: 共模±1kV
	- > RF 传导骚扰抗扰度: 3V
	- > 工作温度范围: -40℃~+85℃
	- 湿度范围:10%~95%
	- 7×24 小时无间断工作
- 功能丰富
	- > 可配置为无线终端, 支持无线加入 ZigBee 网络, 透明传输
	- 支持 RS-485 透明传输
	- 支持 DO 数字开关、支持 0~24V 的 DI 数字数据采集
	- 支持 0~36V 的 ADC 模拟数据采集
	- > 支持 OTA 固件升级
	- > 可通过 LED 查看各数据通道状态, 如无线连接、数据收发等

#### <span id="page-4-3"></span>**1.3** 产品选型

表 1.1 ZigBee 网关产品型号产品选型表

| 型号             | ZigBee | <b>RS-485</b> | DO | <b>ADC</b> | 宽压供电 |
|----------------|--------|---------------|----|------------|------|
| GZCOM-NODE-100 |        |               |    |            |      |

注 1:天线特性阻抗 50Ω

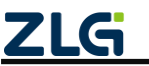

ZigBee 无线终端采集器

#### <span id="page-5-0"></span>**1.4** 电气参数

### <span id="page-5-1"></span>**1.4.1** 工作电压

GZCOM-NODE-100 网关在工作时,电源输入电压必须满足不低于最低工作电压和不 高于最高工作电压,如表 [1.2](#page-5-4) 所示,否则会导致网关工作不稳定或不工作,甚至导致网关 烧毁,在使用时严格按照手册要求使用,否则如果出现不可预估的情况,本司不对此负责。 以下电流测试都是在输入+9V,环境温度+25℃下测试。

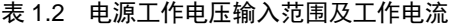

<span id="page-5-4"></span>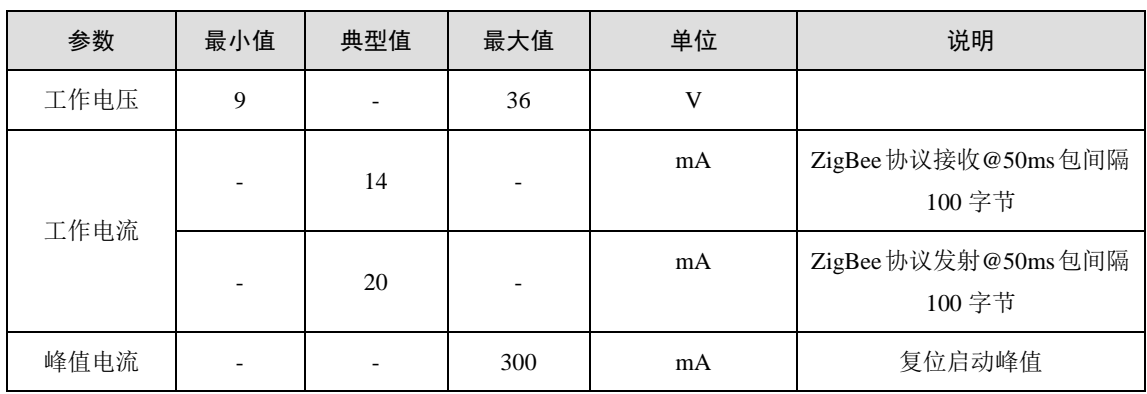

当电源电压超出终端的输入范围时,会给硬件造成永久性伤害。

#### <span id="page-5-2"></span>**1.4.2** 工作环境

GZCOM-NODE-100 网关在存储和工作时需要满足产品限定的温湿度环境范围<sup>0</sup>, 超出 表 [1.3](#page-5-5) 条件所示会使终端产生不可预估的风险,在使用过程中请避免超出表 [1.3](#page-5-5) 条件。

表 1.3 温湿度环境

<span id="page-5-5"></span>

| 参数          | 名称   | 限定值           | 单位 | 备注     |
|-------------|------|---------------|----|--------|
| <b>TSTG</b> | 存储温度 | $-40$ ~+85    | °C |        |
| TA          | 工作温度 | $-40$ $-$ +85 | °C | 正常工作温度 |
| Humidity    | 相对湿度 | <95           | %  |        |

#### <span id="page-5-3"></span>**1.4.3** 电磁兼容

GZCOM-NODE-100 网关在工作时需要满足适当的电磁兼容环境,超出表 [1.4~](#page-5-6)表 [1.6](#page-6-3) 条件所示会使产品产生不可预估的风险。

表 1.4 ESD(静电放电抗扰度)参数

<span id="page-5-6"></span>

| 接口        | 放电电压/kV | 接触形式 | 测试标准                                    |
|-----------|---------|------|-----------------------------------------|
| DC 电源接口   | ±8      | 接触放电 | GB/T 17626.2-2018 / IEC 61000-4-2: 2008 |
| 天线接口      | ±8      | 接触放电 | GB/T 17626.2-2018 / IEC 61000-4-2: 2008 |
| RS-485 接口 | ±8      | 接触放电 | GB/T 17626.2-2018 / IEC 61000-4-2: 2008 |
| DI/DO 接口  | ±8      | 接触放电 | GB/T 17626.2-2018 / IEC 61000-4-2: 2008 |

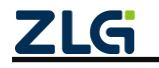

ZigBee 无线终端采集器

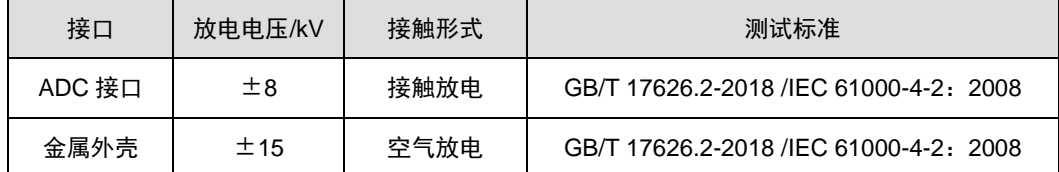

#### 表 1.5 EFT(电快速瞬变脉冲群抗扰度)参数

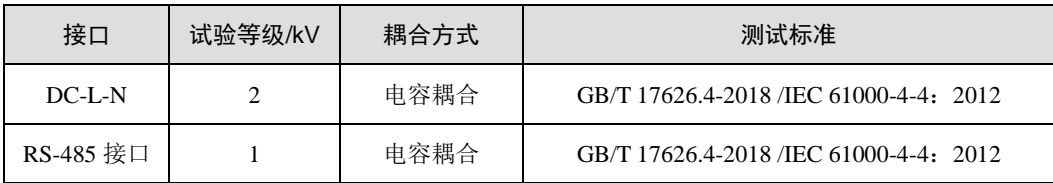

#### 表 1.6 SURGE(雷击<浪涌>抗扰度)参数

<span id="page-6-3"></span>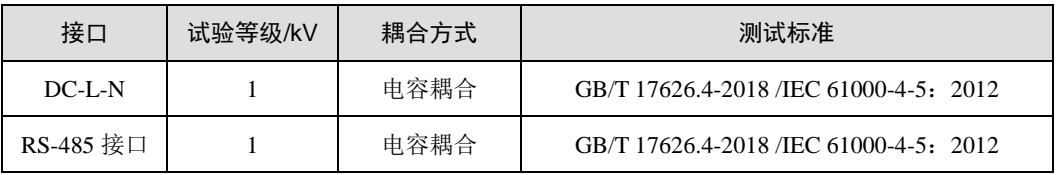

#### 表 1.7 射频场感应的传导骚扰抗扰度参数

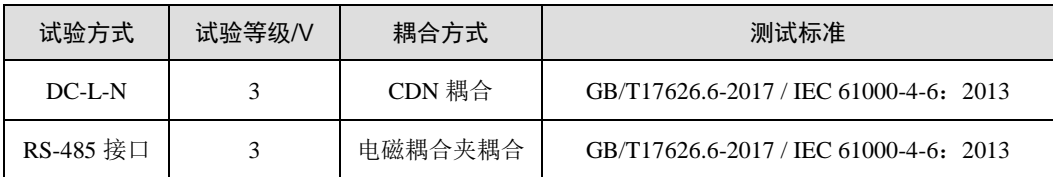

注① : 电源端的测试 DC 端口 (使用产品配套的 9V 适配器, 施工现场对客户选用的其它适配器, 该指标需以实测为准)。

#### <span id="page-6-0"></span>**1.5** 射频参数

#### <span id="page-6-1"></span>**1.5.1** 射频参数

<span id="page-6-4"></span>GZCOM-NODE-100 网关射频特性如表 [1.8](#page-6-4) 所示。

#### 表 1.8 射频特性

工作电压: +9V; Temp=+25℃

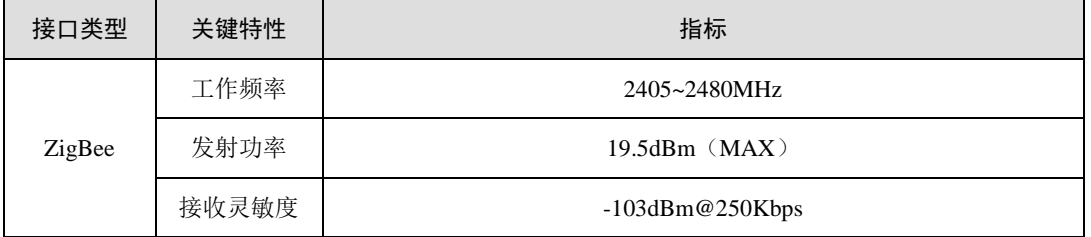

### <span id="page-6-2"></span>**1.5.2** 天线安装注意事项

ZigBee 天线建议放置在相对空旷位置,且远离其他无线设备的天线,避免天线间相互 耦合信号而导致 ZigBee 射频前端饱和。并将天线底座垂直吸附在足够大的金属表面,以提 高信号质量,但是天线侧边不要有金属遮挡。

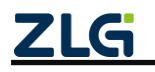

# <span id="page-7-0"></span>**2.** 外观尺寸

产品尺寸: 84.00×63.00×30.00mm(长×宽×高,不含挂耳)。外观尺寸图[如图](#page-7-1) 2.1 [和图](#page-7-2) [2.2](#page-7-2) 所示。

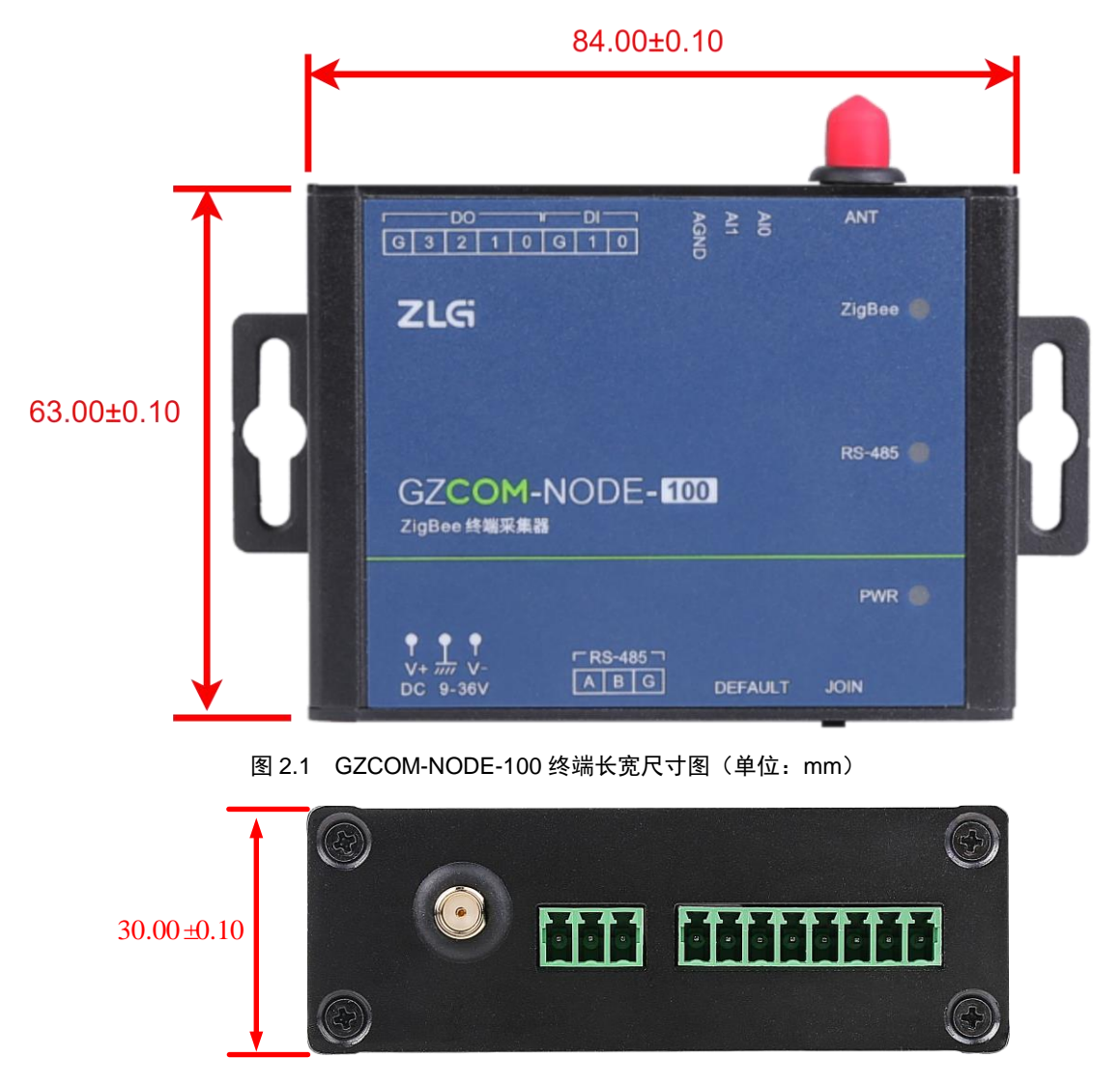

<span id="page-7-2"></span><span id="page-7-1"></span>图 2.2 GZCOM-NODE-100 终端高度尺寸图(单位:mm)

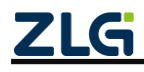

ZigBee 无线终端采集器

# <span id="page-8-0"></span>**3.** 接口说明

### <span id="page-8-1"></span>**3.1** 接口实物图

GZCOM-NODE-100 终端顶面接口、底面接口如图 [3.1](#page-8-3)、图 [3.2](#page-8-4) 所示。

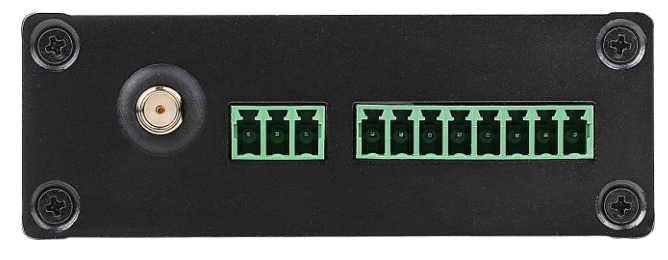

图 3.1 GZCOM-NODE-100 终端顶面接口图

<span id="page-8-3"></span>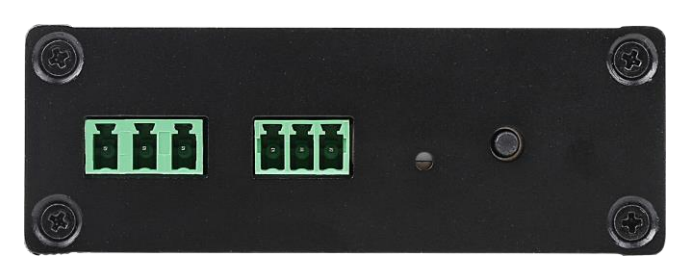

图 3.2 GZCOM-NODE-100 终端底面接口图

### <span id="page-8-4"></span><span id="page-8-2"></span>**3.2** 接口说明

GZCOM-NODE-100 终端接口功能说明如表 [3.1](#page-8-5) 所示。

表 3.1 接口说明

<span id="page-8-5"></span>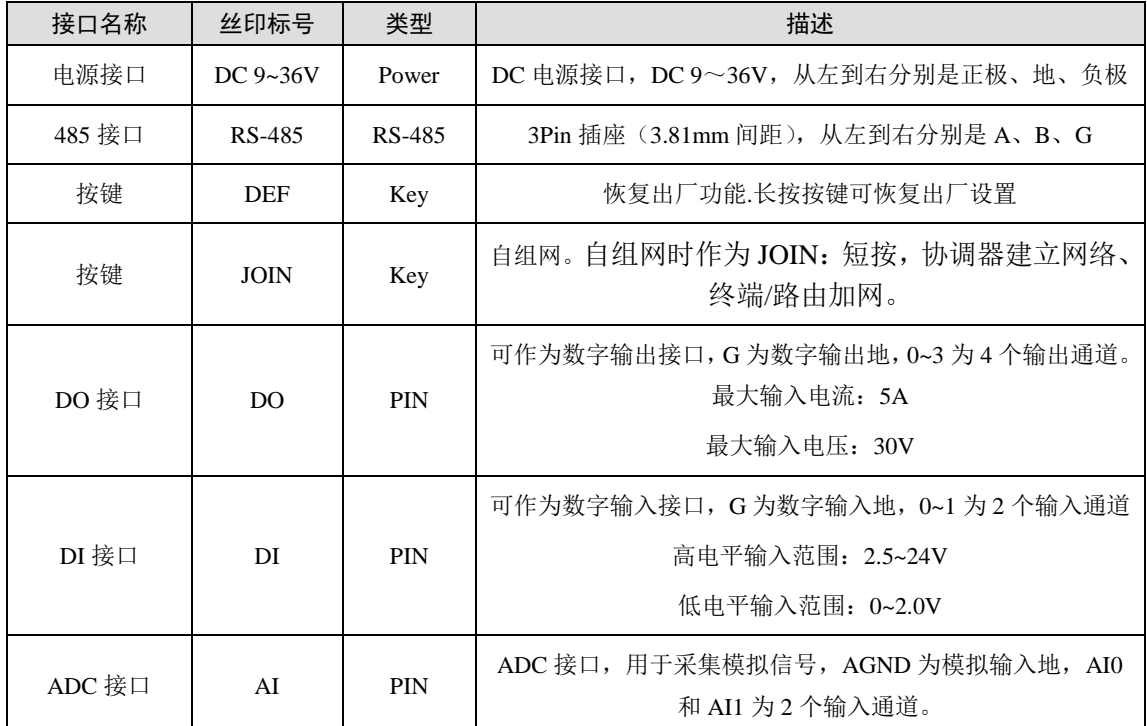

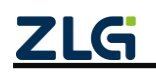

ZigBee 无线终端采集器

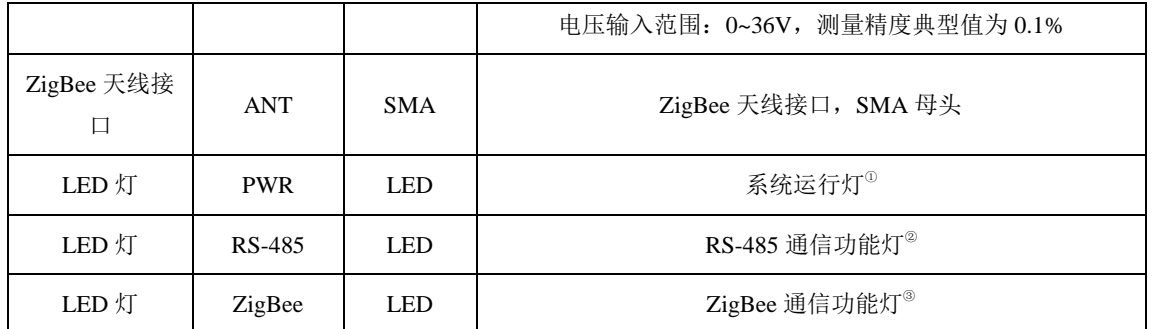

注① :系统运行指示灯,正常运行时,红灯常亮;

注② :RS-485 灯(双色灯),正常运行:不亮;数据收发:数据通信越频繁,闪烁越快;

注③ : ZigBee 灯, ZigBee 功能正常运行时, 绿灯间隔 1000ms 闪烁;

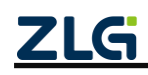

### <span id="page-10-0"></span>**4.** 设备配置

GZCOM-NODE-100 终端可以通过 WirelessTool 软件(以下称串口配置软件)来进行 配置,串口配置软件可访问我司官网(www.zlg.cn)搜索"WirelessTool"进行下载。产品 上电后,可将产品和运行串口配置软件的 PC 主机通过 RS-485 转 USB 转换器连接。

### <span id="page-10-1"></span>**4.1** 配置软件安装

将官网下载的 WirelessTool 压缩包解压, 得到的文件夹如图 [4.1](#page-10-2) 所示。双击 WirelessTool.exe 文件即可打开配置软件对 GLCOM-NODE-100 终端进行配置。

| ́<br>名称                   | 修改日期             | 举型     | 大小            |
|---------------------------|------------------|--------|---------------|
| bearer                    | 2023/3/14 10:07  | 文件夹    |               |
| configure                 | 2023/11/20 13:26 | 文件夹    |               |
| iconengines               | 2023/3/14 10:07  | 文件夹    |               |
| imageformats              | 2023/3/14 10:07  | 文件夹    |               |
| platforminputcontexts     | 2023/3/14 10:07  | 文件夹    |               |
| platforms                 | 2023/3/14 10:07  | 文件夹    |               |
| amitooling                | 2023/3/14 10:07  | 文件夹    |               |
| styles                    | 2023/3/14 10:07  | 文件夹    |               |
| translations              | 2023/3/14 10:07  | 文件夹    |               |
| virtualkeyboard           | 2023/3/14 10:07  | 文件夹    |               |
| D3Dcompiler 47.dll<br>IS. | 2014/3/11 18:55  | 应用程序扩展 | 3,386 KB      |
| libEGL.dll<br> o]         | 2020/3/28 3:04   | 应用程序扩展 | 66 KB         |
| libgcc s dw2-1.dll        | 2018/3/19 21:12  | 应用程序扩展 | 112 KB        |
| libGLESv2.dll<br>N        | 2020/3/28 3:04   | 应用程序扩展 | 7.607 KB      |
| ø<br>$llbstdc++-6$ .dll   | 2018/3/19 21:12  | 应用程序扩展 | 1.507 KB      |
| libwinpthread-1.dll<br>e. | 2018/3/19 21:12  | 应用程序扩展 | <b>46 KB</b>  |
| opengl32sw.dll<br>1       | 2016/6/14 21:08  | 应用程序扩展 | 15.621 KB     |
| Ot5Core.dll<br>K          | 2020/3/28 3:04   | 应用程序扩展 | 8.263 KB      |
| Ot5Gui.dll<br>1           | 2020/3/28 3:04   | 应用程序扩展 | 9.627 KB      |
| Ot5Network.dll<br>G,      | 2020/3/28 3:04   | 应用程序扩展 | 2,634 KB      |
| e.<br>Qt5OpenGL.dll       | 2020/3/28 3:04   | 应用程序扩展 | <b>577 KB</b> |
| Ot5Oml.dll<br>l ol        | 2020/3/28 3:51   | 应用程序扩展 | 6.556 KB      |
| Ot5Ouick.dll<br>Ñ         | 2020/3/28 3:51   | 应用程序扩展 | 8.252 KB      |
| Ot5SerialPort.dll<br>۱٩   | 2020/3/28 3:18   | 应用程序扩展 | <b>156 KB</b> |
| e.<br>Qt5Svg.dll          | 2020/3/28 3:21   | 应用程序扩展 | 576 KB        |
| Qt5Widgets.dll<br>o,      | 2020/3/28 3:04   | 应用程序扩展 | 8,918 KB      |
| qwt.dll<br>Q)             | 2022/10/26 15:01 | 应用程序扩展 | 1,447 KB      |
| <b>C</b> WirelessTool     | 2023/3/14 10:06  | 应用程序   | 999 KB        |

图 4.1 串口配置软件文件夹

<span id="page-10-2"></span>打开后的界面如图 [4.2](#page-10-3) 所示。

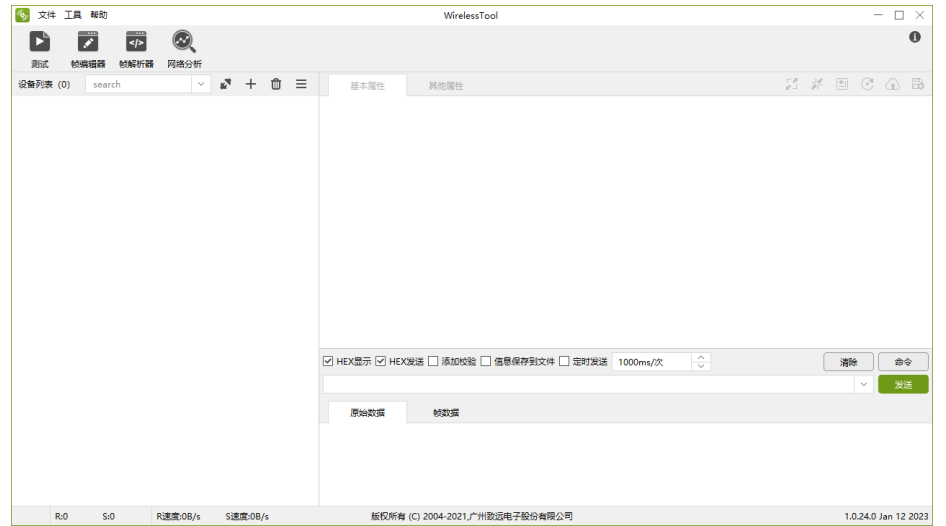

图 4.2 串口配置软件界面

<span id="page-10-3"></span>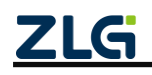

驱动安装完成后,即可通过评估套件配套的 USB 线将 GZCOM-NODE-100 连接到 PC 机,GZCOM-NODE-100 模块提供了简易的图形配置工具 WirelessTool,通过该配置工具可 以方便地对模块的运行参数进行配置。配置步骤如下:

将模块的串口通过电平转换后连接到电脑,将模块上电,打开配置软件的【串口连接】 图标 , 根据模块的串口参数, 对串口号、波特率、数据位、校验位、停止位等进行设定, 设定好串口参数后,点击【连接】按钮,详见图 [4.3](#page-11-0) 所示。

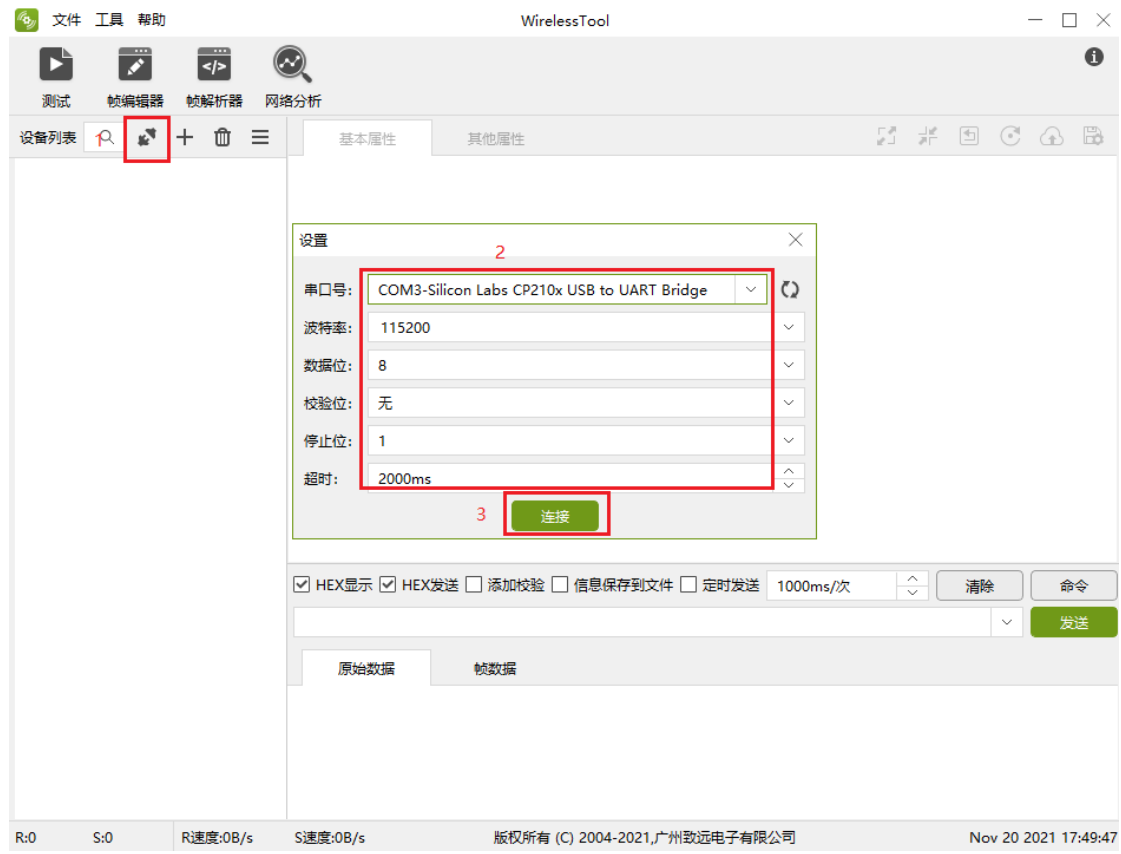

#### 图 4.3 串口参数配置

<span id="page-11-0"></span>点击【基本属性】获取模块目前的固件类型、固件版本、设备地址等信息,可以进行 信道、网络号、发射功率、设备类型等参数的配置,修改完成后,需要点击属性窗口工具 栏上的 【保存配置】,才能使得参数生效,如图 [4.4](#page-12-1) 所示。

ZigBee 无线终端采集器

DataSheet

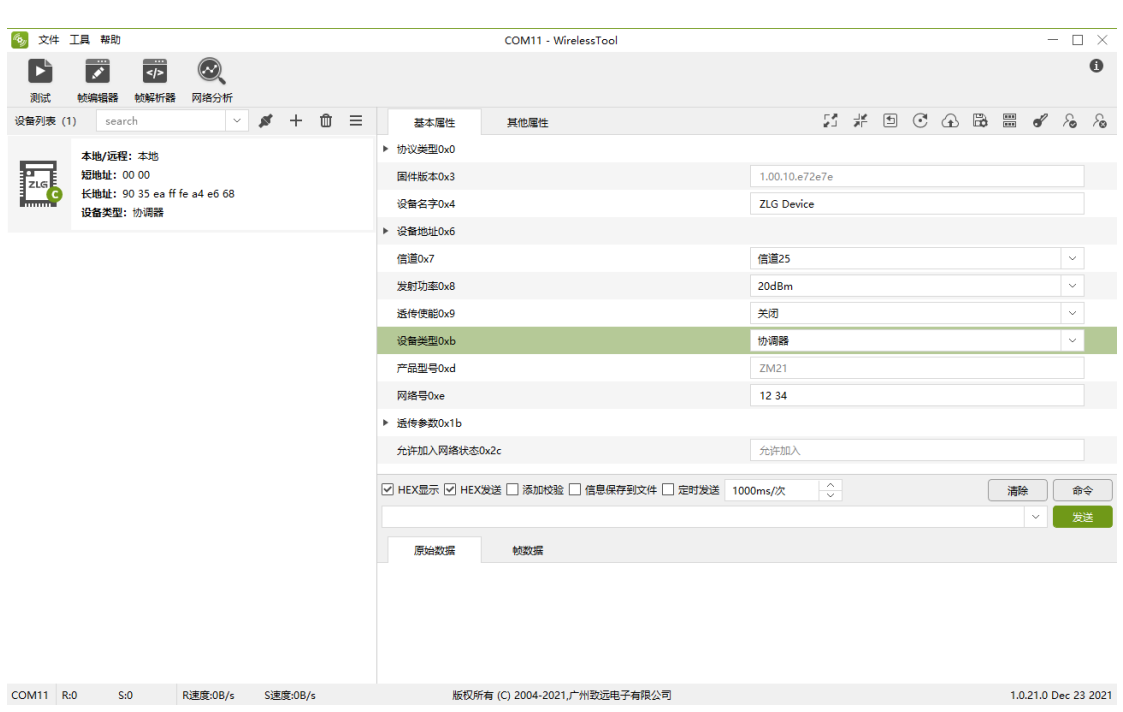

#### 图 4.4 基本属性

<span id="page-12-1"></span>在【其他属性】可以进行设备的串口、心跳包等参数的配置,修改完成后,需要点击 属性窗口工具栏上的 图【保存配置】,才能使得参数生效,如图 [4.5](#page-12-2) 所示。

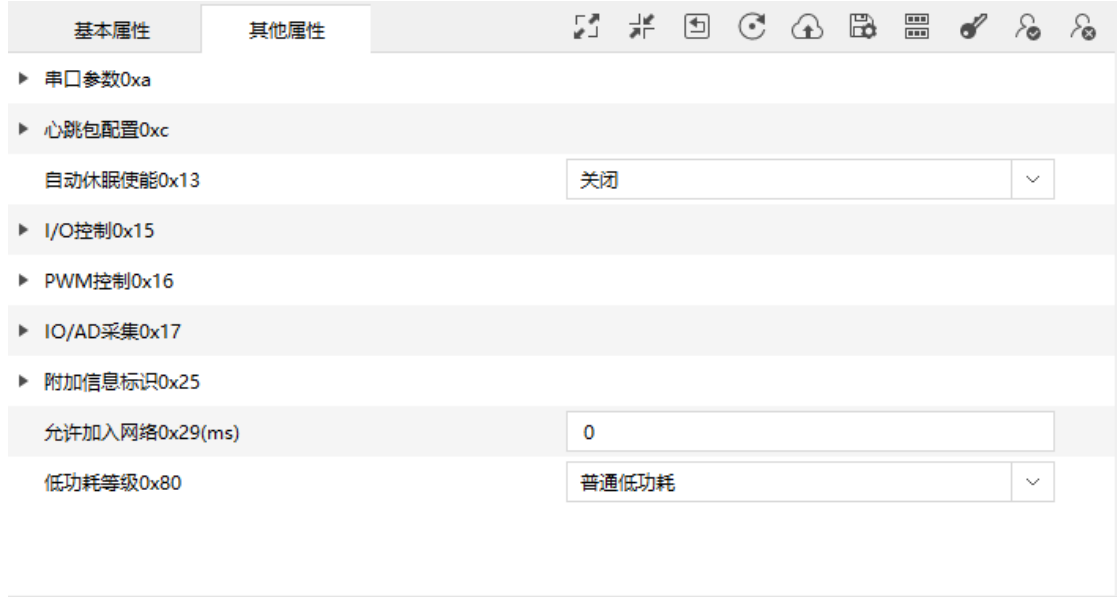

图 4.5 其它属性

### <span id="page-12-2"></span><span id="page-12-0"></span>**4.2** 配置工具功能简介

配置工具以可视化的方式提供了 GZCOM-NODE-100 终端采集器所有命令配置,方便 用户快速上手,无需代码也能快速验证各项操作。

同时,为了一站式使用 GZCOM-NODE-100。配置工具新增了测试、帧编辑器、帧解

$$
\underline{\mathsf{ZLG}}
$$

ZigBee 无线终端采集器

释器、网络分析四项特色功能,全景呈现 GZCOM-NODE-100 的优异性能。

#### <span id="page-13-0"></span>**4.2.1 RSSI** 测试功能

<span id="page-13-2"></span>测试本地设备与远程设备间的 RSSI 值, 以此判断设备间通信的信号强度, 为现场施 工布局提供有利的参考。一般,我们根据 RSSI 值将信号划分为三个等级, 如表 [4.1](#page-13-2) 所示。

#### 表 4.1 信号等级描述

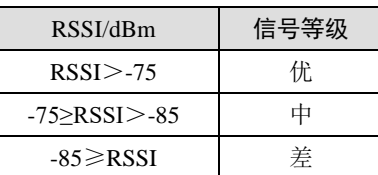

同时,距离测试功能提供了丢包率测试,更加直观判断设备间通信质量。各类曲线为 用户直观展示了测试的过程数据,如图 [4.6](#page-13-3) 所示。

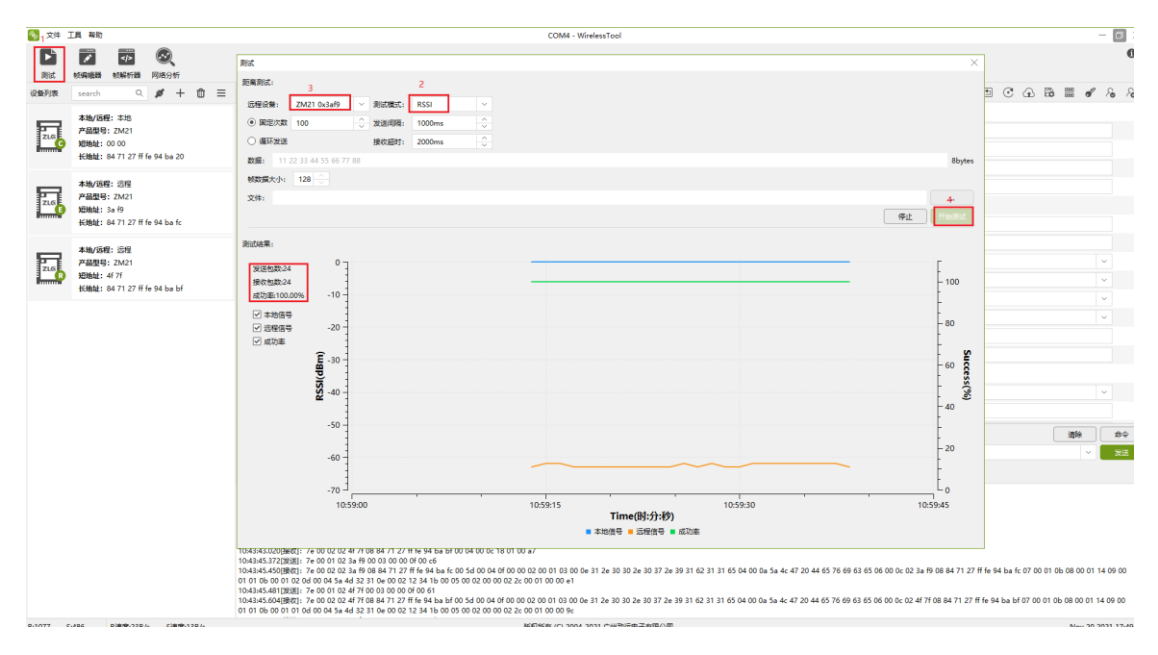

图 4.6 RSSI 测试界面

#### <span id="page-13-3"></span><span id="page-13-1"></span>**4.2.2** 帧编辑器功能

针对部分命令,由于需要填入比较长的数据,可以通过帧编辑器,可视化的编辑用户 的帧数据,如图 [4.7](#page-14-0) 所示。

ZigBee 无线终端采集器

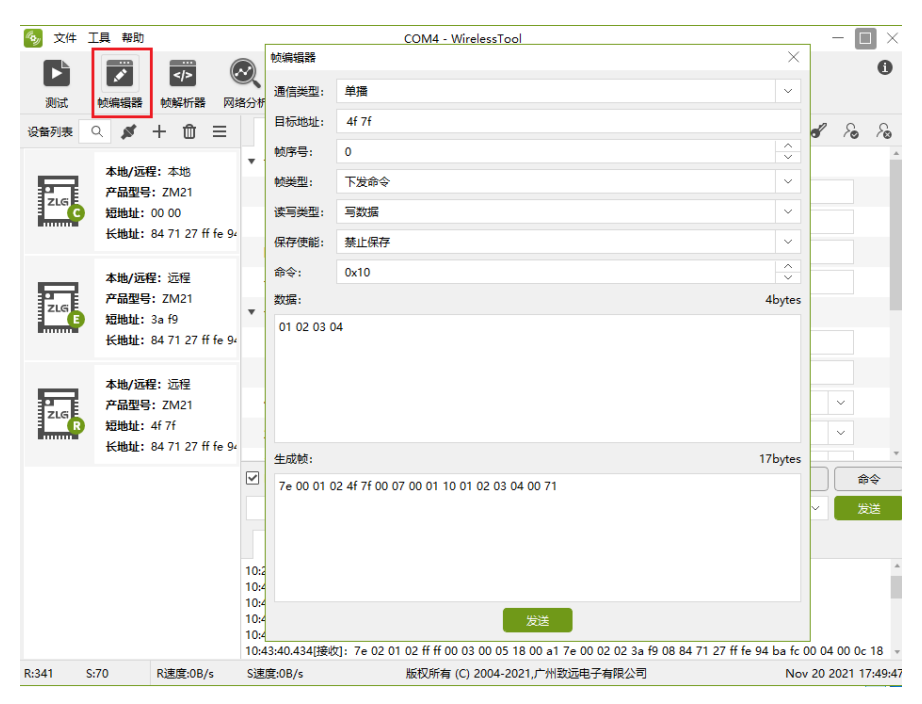

<span id="page-14-0"></span>图 4.7 帧编辑器功能

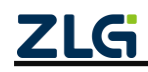

ZigBee 无线终端采集器

#### <span id="page-15-0"></span>**4.2.3** 帧解析器功能

模块的应答报文往往包含了众多内容,通过帧解析器,能够可视化应答报文内容,方 便用户快速获知自己想要的数据内容,如图 [4.8](#page-15-1) 所示。直接点击帧数据也可以打开帧解析 器,如图 [4.9](#page-15-2) 所示。

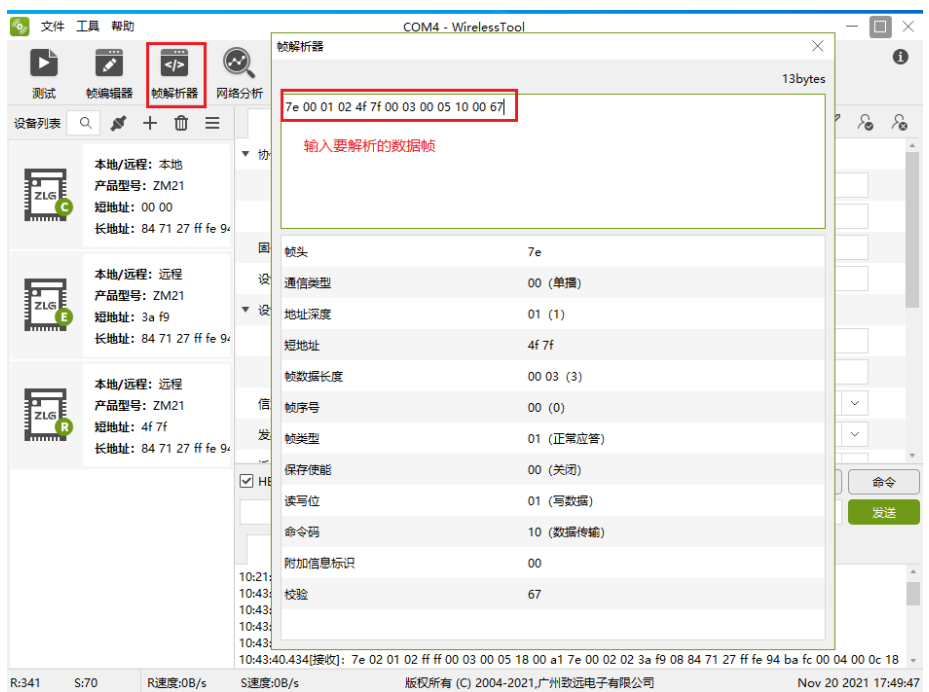

图 4.8 帧解析器功能

<span id="page-15-1"></span>

|           | 文件 工具 帮助 |                      |                                | COM8 - WirelessTool                                                                                                  |                                                                                              | $ \Box$ $\times$    |
|-----------|----------|----------------------|--------------------------------|----------------------------------------------------------------------------------------------------|----------------------------------------------------------------------------------------------|---------------------|
| E         | Z        | $\frac{1}{\sqrt{2}}$ |                                |                                                                                                    |                                                                                              | 0                   |
| 测试        | 帧编辑器     | 帧解析器                 | 网络分析                           | 帧解析器                                                                                                    |                                                                                              | X                   |
| 基本属性      |          | 其他属性                 |                                |                                                                                                    |                                                                                              | 33bytes<br>$\delta$ |
| ▶ 协议类型0x0 |          |                      |                                | <b>b885</b>                                                                                                    | 7e 00 02 02 00 00 08 84 71 27 ff fe 94 ba 20 00 0c 00 00 10 01 02 03 04 05 06 07 08 09 03 70 |                     |
| 固件版本0x3   |          |                      |                                |                                                                                                    |                                                                                              |                     |
| 设备名字0x4   |          |                      |                                |                                                                                                    |                                                                                              |                     |
| 设备地址0x6   |          |                      |                                |                                                                                                    |                                                                                              |                     |
| 短地址       |          |                      |                                | 长地址                                                                                                    | 84 71 27 ff fe 94 ba 20                                                                      |                     |
| 长地址       |          |                      |                                | 帧数据长度                                                                                                    | 00 $0c(12)$                                                                                  |                     |
| 信道0x7     |          |                      |                                | 帧序号                                                                                                    | 00(0)                                                                                        |                     |
| 发射功率0x8   |          |                      |                                | 帧类型                                                                                                    | 00 (下发命令)                                                                                    |                     |
| 透传使能0x9   |          |                      |                                | 保存使能                                                                                                    | 00 (关闭)                                                                                      |                     |
| 设备类型Oxb   |          |                      |                                | 读写位                                                                                                    | 00 (读数据)                                                                                     |                     |
| 产品型号0xd   |          |                      |                                | 命令码                                                                                                    | 10 (数据传输)                                                                                    |                     |
| 网络号0xe    |          |                      |                                | 数据                                                                                                    | 01 02 03 04 05 06 07 08 09                                                                   |                     |
| 透传参数0x1b  |          |                      |                                | 附加信息标识                                                                                                    | 03                                                                                           |                     |
| 通讯方式      |          |                      |                                | 链路质量 (LQI)                                                                                                    | 70                                                                                           |                     |
| 目标地址      |          |                      |                                | 上行信号强度 (RSSI)                                                                                                    | b8 (-72dBm)                                                                                  |                     |
|           |          |                      | ☑ HEX显示 ☑ HEX发送 ■添加校验 ■ 信息保存到文 | 校验                                                                                                    | 85                                                                                           | b⇔                  |
| 我是0x4f7f  |          |                      |                                |                                                                                                    |                                                                                              | 送<br>$\mathbf v$    |
| 原始数据      |          | 帧数据                  |                                |                                                                                                    |                                                                                              |                     |
|           |          |                      |                                | 17:02:19.759[接收]: 7e 00 02 02 00 00 08 84 71 27 ff fe 94 ba 20 00 0c 00 00 10 01 02 03 04 05 06 07 08 09 03 70 b8 85 |                                                                                              |                     |
|           |          |                      |                                |                                                                                                    | 点击帧可以打开帧解析器                                                                                  |                     |
|           |          |                      |                                |                                                                                                    |                                                                                              |                     |

图 4.9 从帧数据打开帧解析器

<span id="page-15-2"></span>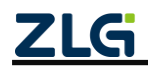

©2024 Guangzhou ZHIYUAN Electronics Co., Ltd.

<u> 1920 - Jan James Barnett, margolar eta i</u>

ZigBee 无线终端采集器

#### <span id="page-16-0"></span>**4.2.4** 网络分析功能

网络分析可以扫描各信道已存在的网络及信号强度。具体操作如图 [4.10](#page-16-1) 所示。扫描结 果展示了各个信道存在的网络号及信号强度,如图 [4.11](#page-16-2) 所示。

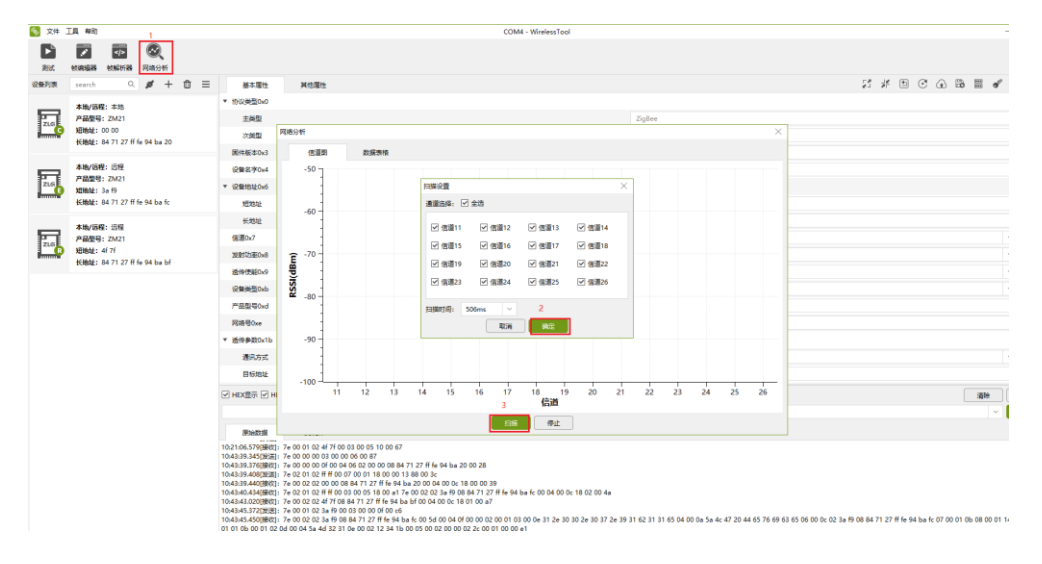

图 4.10 网络分析功能使用指南

<span id="page-16-1"></span>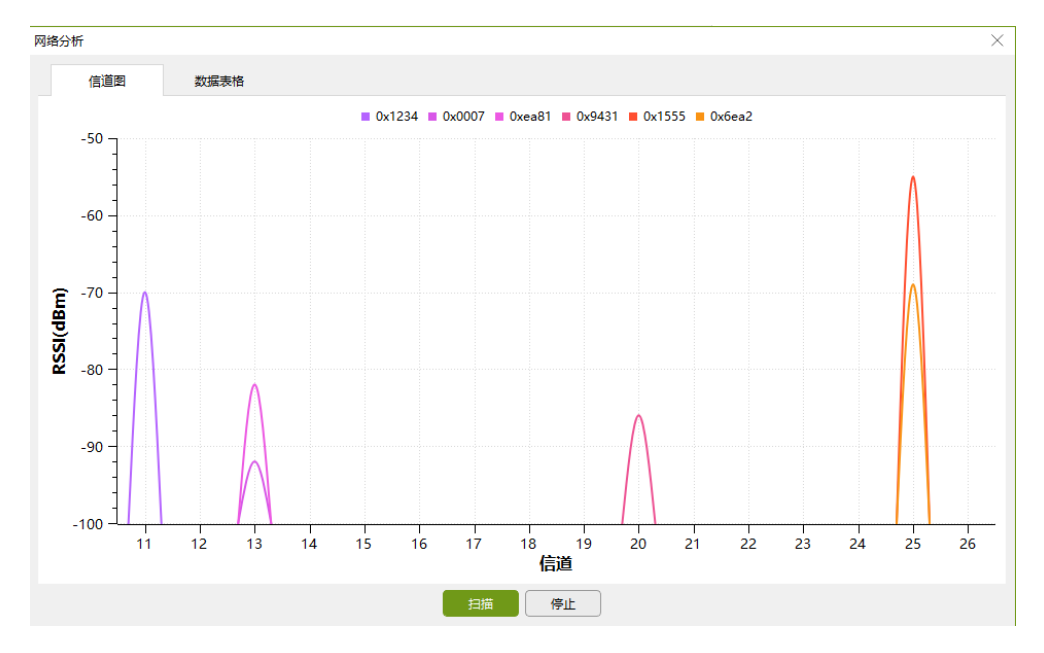

<span id="page-16-2"></span>图 4.11 网络分析结果

ZigBee 无线终端采集器

### <span id="page-17-0"></span>**4.2.5 ADC** 功能使能

用户可配置 ADC 功能,将终端采集到的数据发送给协调器。具体操作如图 [4.12](#page-17-2) 所示

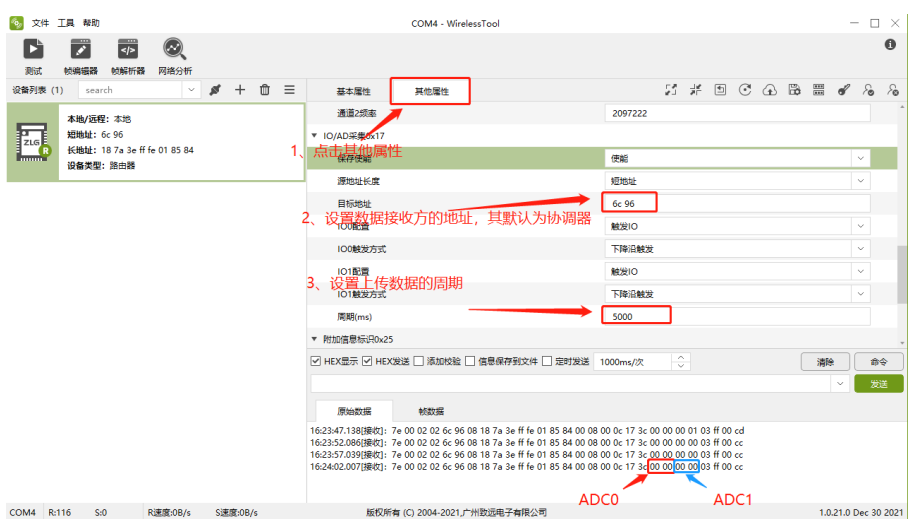

图 4.12 配置 ADC 功能图

<span id="page-17-2"></span>读取得到的值为十六进制值,用户需将该值转换为十进制后乘以 11/1.24 得到实际电压 值。

#### <span id="page-17-1"></span>**4.2.6 DI** 功能使能

客户可配置 DI 功能。具体操作如图 [4.13](#page-17-3) 所示

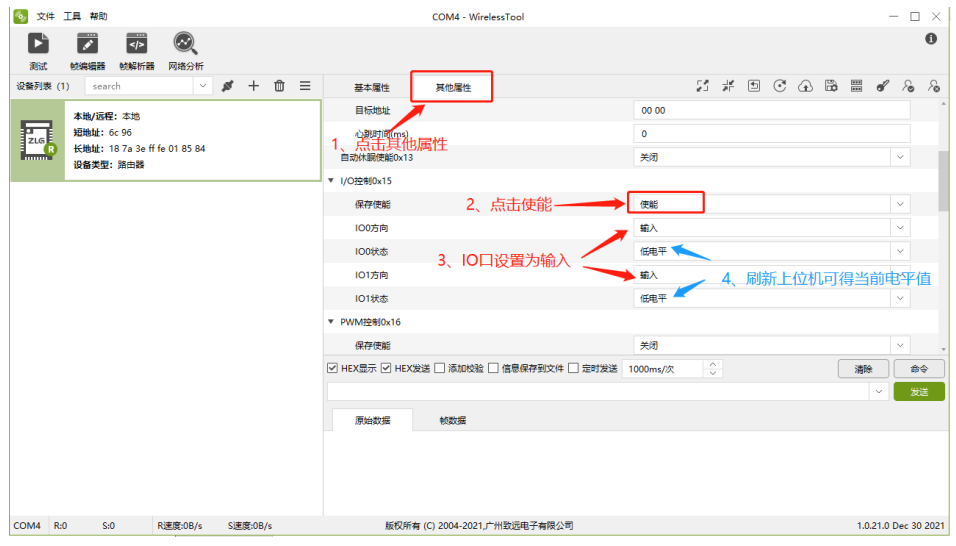

图 4.13 配置 DI 功能图

<span id="page-17-3"></span>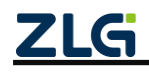

ZigBee 无线终端采集器

DataSheet

#### <span id="page-18-0"></span>**4.2.7 DO** 功能使能

客户可配置 DO 功能,具体操作如图 [4.14](#page-18-1)

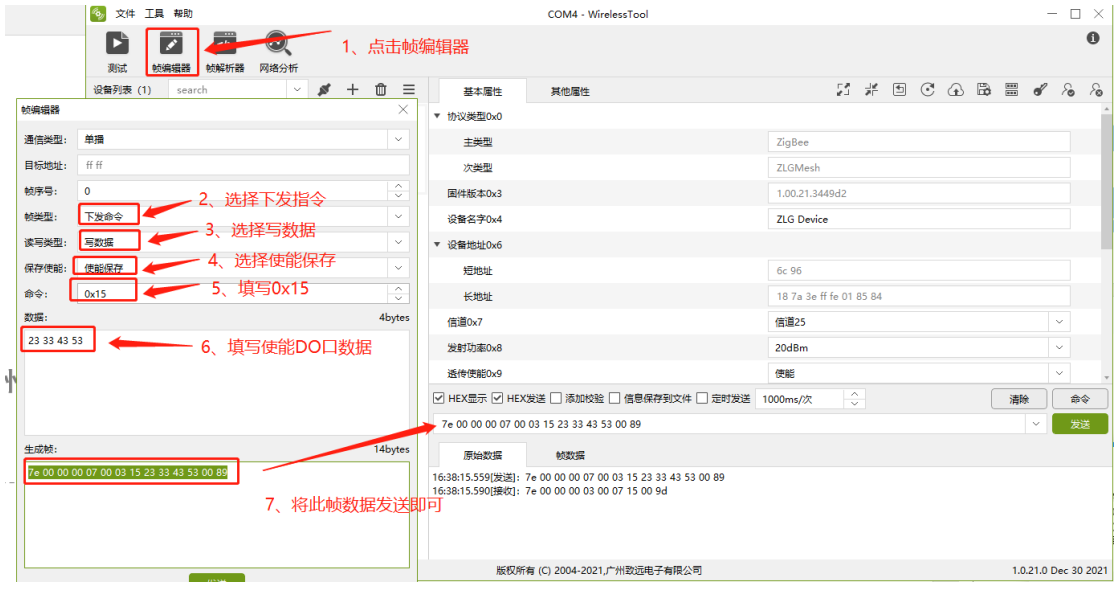

图 4.14 配置 DO 功能图

<span id="page-18-1"></span>使能 DO 口数据解析如表 [4.2](#page-18-2) 所示

表 4.2 DO 口数据解析表

<span id="page-18-2"></span>

| 数据格式 | DO <sub>0</sub> | 电平 | DO1 | 电平 | DO <sub>2</sub> | 电平 | DO <sub>3</sub> | 电平 |
|------|-----------------|----|-----|----|-----------------|----|-----------------|----|
| 高电平  |                 |    |     |    |                 |    |                 |    |
| 低电平  | ∸               |    |     |    |                 |    |                 |    |

ZigBee 无线终端采集器

### <span id="page-19-0"></span>**5.** 一分钟搞定自组网

这里介绍如何使用 3 个 GZCOM-NODE-100, 进行普通自组网, 建立起一个有协调器、 路由、终端的 ZigBee Mesh 网络。

演示过程需要 GZCOM-NODE-100,以及配置工具配合使用。

### <span id="page-19-1"></span>**5.1** 设备恢复出厂

首先, 将 3 个 GZCOM-NODE-100 都进行恢复出厂, 如图 [5.1](#page-19-3) 所示。

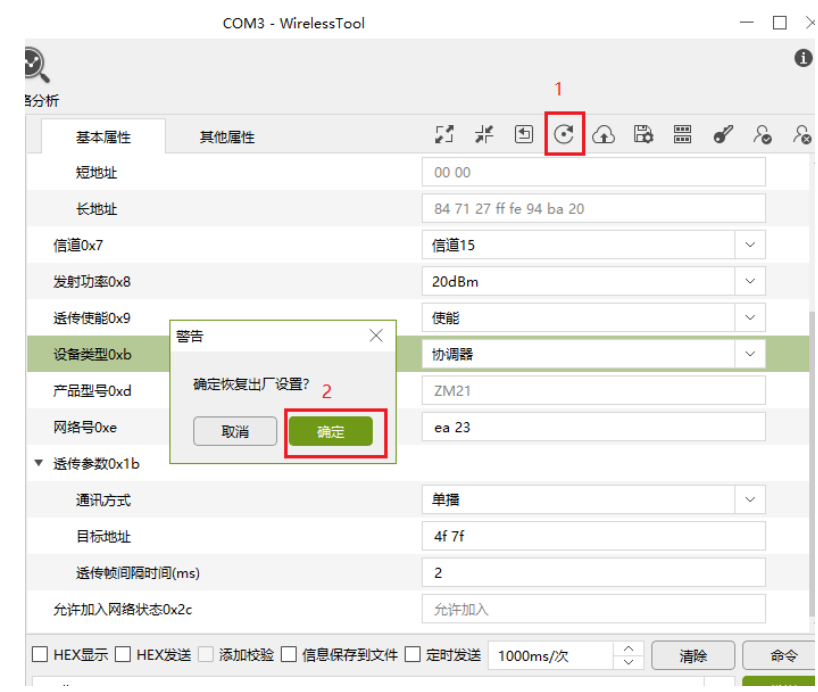

图 5.1 设备恢复出厂

### <span id="page-19-3"></span><span id="page-19-2"></span>**5.2** 协调器建网

配置 1 个设备为协调器,使能自组网,如图 [5.2](#page-20-0) 所示。

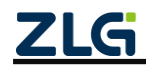

DataSheet

# **GZCOM-NODE-100** 数据手册

ZigBee 无线终端采集器

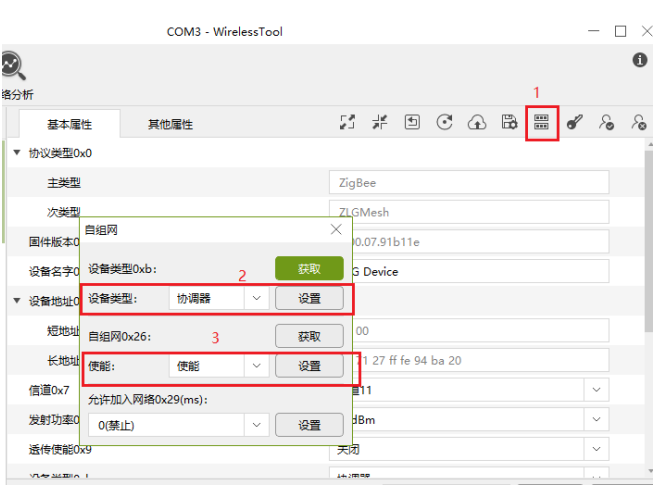

图 5.2 配置为协调器

<span id="page-20-0"></span>当启用自组网的后,协调器不会主动建网,需要按下 GZCOM-NODE-100 上的 JOIN 按钮,才会去组网。按下后,观察 state 指示灯,当指示灯由 **3s** 高电平后闪烁 **1** 次变为 **3s** 高电平后闪烁 **3** 次,建立网络成功。此时,使用配置工具双击刷新设备信息,可以看到协 调器地址变为 0x0000, 并且生成了网络号, [如图](#page-20-1) 5.3、图 [5.4](#page-21-2) 所示。

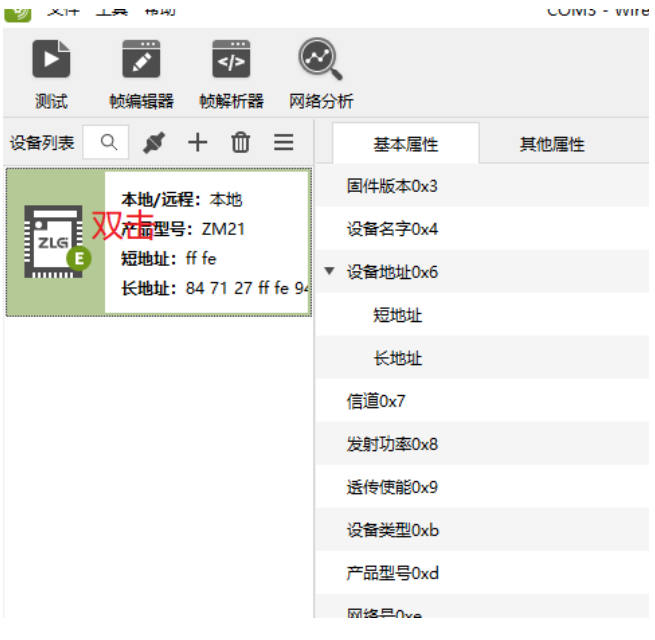

图 5.3 双击获取设备信息

<span id="page-20-1"></span>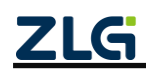

ZigBee 无线终端采集器

DataSheet

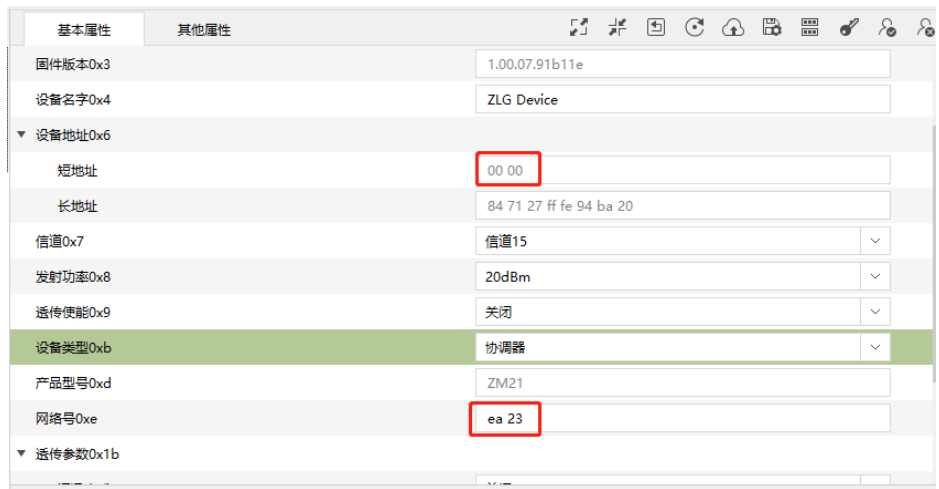

图 5.4 协调器已经建立好网络

### <span id="page-21-2"></span><span id="page-21-0"></span>**5.3** 协调器允许入网

协调器建立网络成功后,需要开启允许入网,路由/终端才能加入。 通过上位机开启允许入网,如图 [5.5](#page-21-3) 所示。

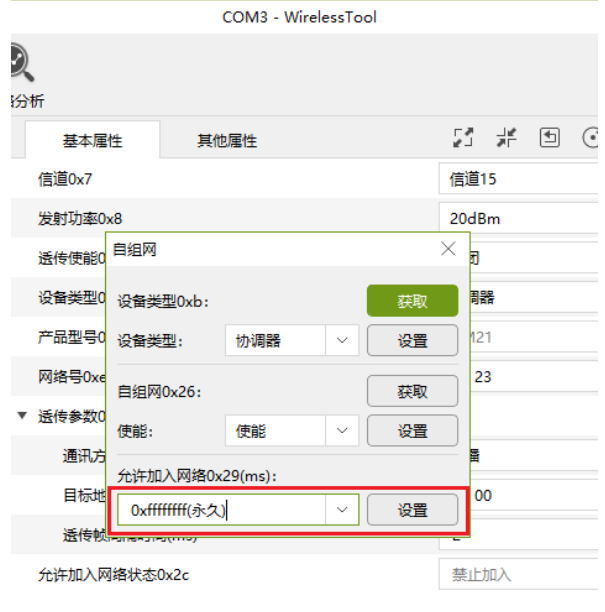

图 5.5 配置为永久允许入网

### <span id="page-21-3"></span><span id="page-21-1"></span>**5.4** 终端和路由加入网络

当协调器建立网络成功并且开启允许入网后,可以开始进行终端和路由加入网络操作。 分别配置另外两个设备为路由和终端,并且启用自组网,如图 [5.6](#page-22-0) 和图 [5.7](#page-22-1) 所示。

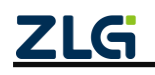

#### DataSheet

# **GZCOM-NODE-100** 数据手册

ZigBee 无线终端采集器

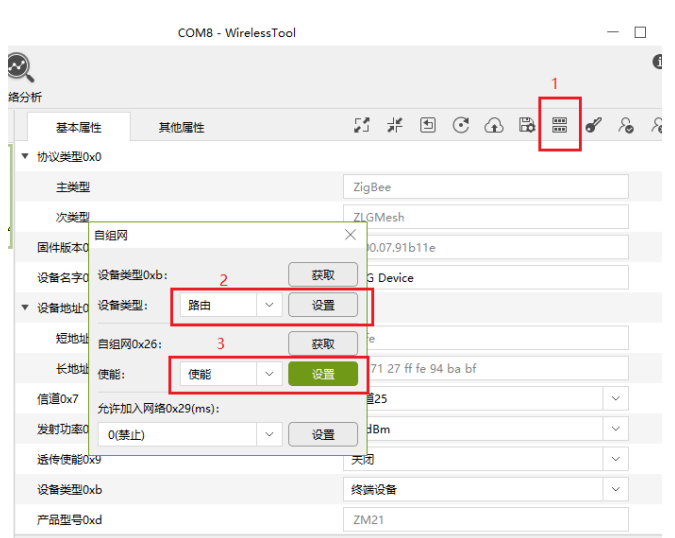

图 5.6 配置为路由

<span id="page-22-0"></span>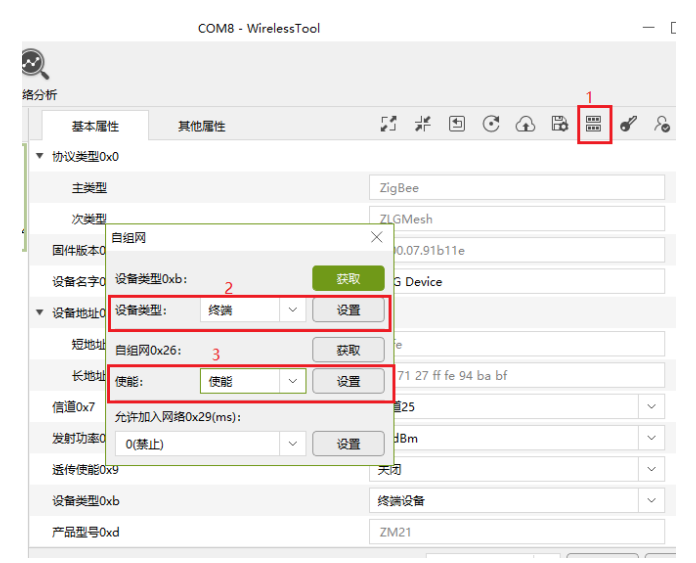

图 5.7 配置为终端

<span id="page-22-1"></span>当启用自组网的后,终端/路由不会主动加入网络,需要按下 GZCOM-NODE-100 上的 join 按钮,才会去加网。按下后,观察 state 指示灯,当指示灯由 **3s** 高电平后闪烁 **1** 次变 为 3s 高电平后闪烁 3 次, 加入网络成功。此时, 使用配置工具双击刷新设备信息, 可以看 到路由获得了地址 0x4f7f 和网络号, 如图 [5.8](#page-23-1) 所示。

ZLG

DataSheet

# **GZCOM-NODE-100** 数据手册

ZigBee 无线终端采集器

|                                                                                                    | COM8 - WirelessTool |                         | $ \Box$ $\times$ $ $ |
|----------------------------------------------------------------------------------------------------|---------------------|-------------------------|----------------------|
| $\mathfrak{D}% _{T}=\mathfrak{D}_{T}\!\left( a,b\right) ,\mathfrak{D}_{T}=\mathfrak{D}_{T}\!\left( a,b\right) ,$<br>份析 |                     |                         | A                    |
| 基本属性                                                                                                    | 其他属性                |                         |                      |
| 协议类型0x0<br>Þ                                                                                                    |                     |                         |                      |
| 固件版本0x3                                                                                                    |                     | 1.00.07.91b11e          |                      |
| 设备名字0x4                                                                                                    |                     | <b>ZLG Device</b>       |                      |
| ▼ 设备地址0x6                                                                                                    |                     |                         |                      |
| 短地址                                                                                                    |                     | 4f 7f                   |                      |
| 长地址                                                                                                    |                     | 84 71 27 ff fe 94 ba bf |                      |
| 信道0x7                                                                                                    |                     | 信道15                    | $\checkmark$         |
| 发射功率0x8                                                                                                    |                     | 20dBm                   | $\checkmark$         |
| 透传使能0x9                                                                                                    |                     | 关闭                      | $\checkmark$         |
| 设备类型Oxb                                                                                                    |                     | 路由器                     | $\checkmark$         |
| 产品型号0xd                                                                                                    |                     | ZM21                    |                      |
| 网络号0xe                                                                                                    |                     | ea 23                   |                      |
| ▶ 透传参数0x1b                                                                                                    |                     |                         |                      |

图 5.8 路由加入网络成功

#### <span id="page-23-1"></span><span id="page-23-0"></span>**5.5** 测试通讯

使用协调器和路由进行通讯测试。

两个设备都使能透传,在透传参数里修改通讯方式为单播,目标地址分别修改为对方 的短地址,然后点击保存。在"通信窗口"取消选中"HEX 显示"和"HEX 发送",然 后相互发送字符串数据,如图 [5.9](#page-23-2) 示。

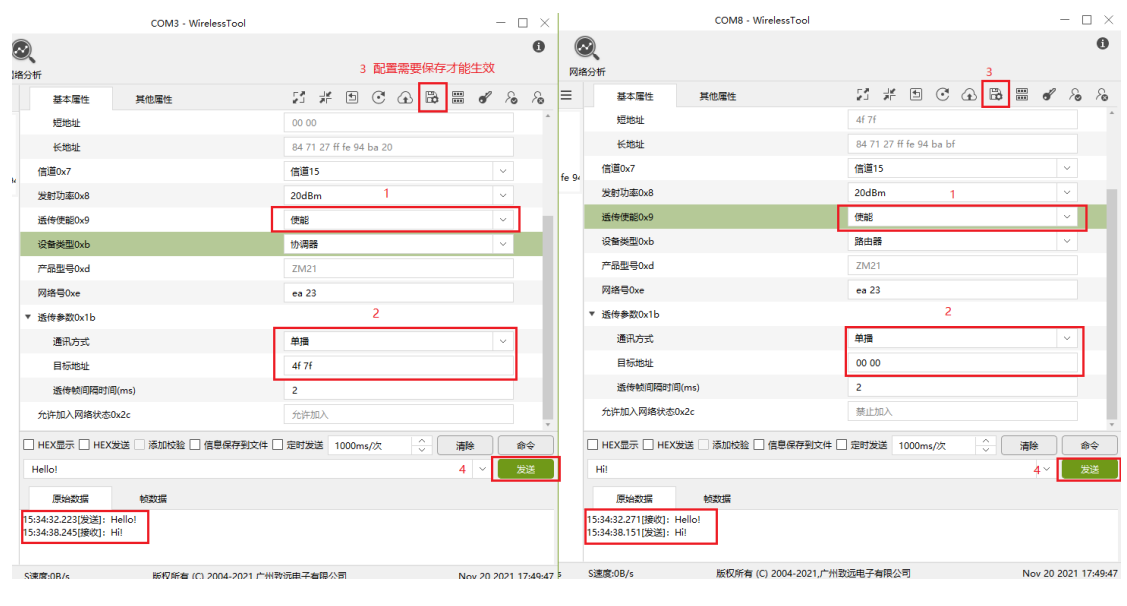

<span id="page-23-2"></span>图 5.9 测试通讯

ZigBee 无线终端采集器

### <span id="page-24-0"></span>**6.** 一分钟搞定配置组网

这里介绍如何使用 3 个 GZCOM-NODE-100 终端采集器, 进行配置组网, 建立起一个 有协调器、路由、终端的 ZigBee Mesh 网络。演示过程需要 GZCOM-NODE-100 与配套的 Demo Board,以及配置工具配合使用。

### <span id="page-24-1"></span>**6.1** 设备恢复出厂

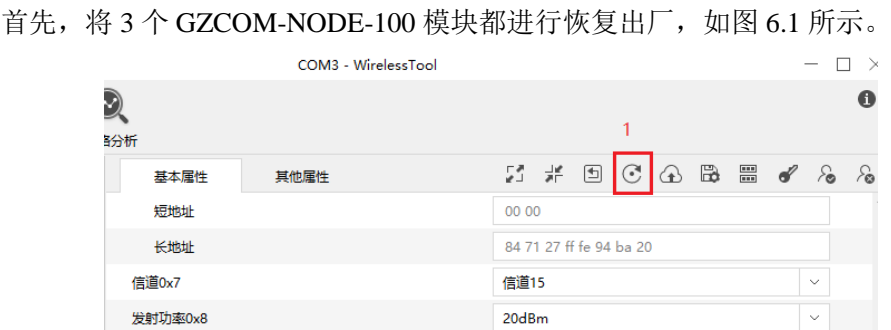

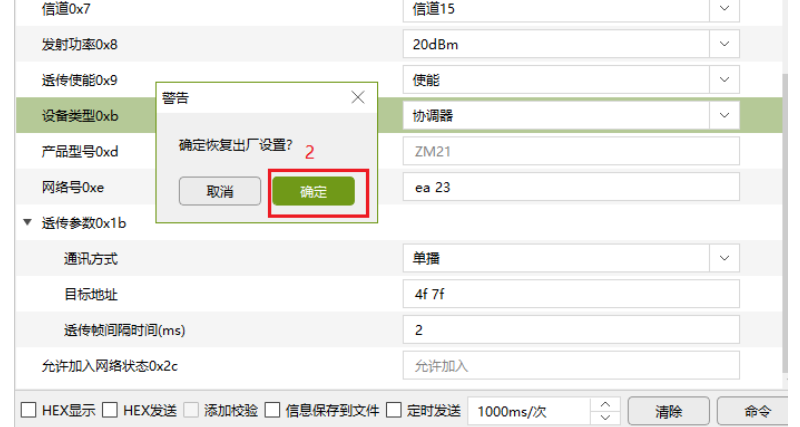

图 6.1 设备恢复出厂

### <span id="page-24-3"></span><span id="page-24-2"></span>**6.2** 配置网络参数

配置网络参数(设备类型,通道号,PAN ID 等),3个设备分别配置为协调器、路由 和终端,并且配置相同的信道和网络号,如图 [6.2](#page-24-4) 所示。

|                                                  | COM3 - WirelessTool |                         | $ \Box$ $\times$ |           |                          | $ \Box$ $\times$ |                                    | $ \Box$ $\times$ |
|--------------------------------------------------|---------------------|-------------------------|------------------|-----------|--------------------------|------------------|------------------------------------|------------------|
| $\mathbb{R}$<br>图分析                              |                     |                         |                  | $\bullet$ |                          | $\bf{0}$         |                                    | $\bullet$        |
| 基本属性<br>其他属性                                     |                     |                         |                  |           |                          |                  |                                    |                  |
| 短地址                                              |                     | ff fe                   |                  |           | ff fe                    |                  | ff fe                              |                  |
| 长地址                                              |                     | 84 71 27 ff fe 94 ba 20 |                  |           | 84 71 27 ff fe 94 ba bf  |                  | 84 71 27 ff fe 94 ba fc            |                  |
| 信道0×7                                            |                     | 信道11                    | $\checkmark$     |           | 信道11                     | $\sim$           | 信道11                               | $\checkmark$     |
| 发射功率Ox8                                          |                     | 20dBm                   | $\sim$           |           | 20dBm                    | $\checkmark$     | 20dBm                              | $\checkmark$     |
| 透传使能0x9                                          | $\overline{2}$      | 关闭                      | $\sim$           |           | 关闭                       | $\checkmark$     | 关闭                                 | $\checkmark$     |
| 设备类型Oxb                                          |                     | 协调器                     | $\searrow$       |           | 路由器                      | $\checkmark$     | 修論设备                               | $\checkmark$     |
| 产品型号0xd                                          | я                   | ZM21                    |                  |           | ZM21                     |                  | ZM21                               |                  |
| 网络号Oxe                                           |                     | 12 34                   |                  |           | 12 34                    |                  | 12 34                              |                  |
| ▼ 透传参数0x1b                                       |                     |                         |                  |           |                          |                  |                                    |                  |
| 通讯方式                                             |                     | 单搭                      | $\checkmark$     |           | 单端                       | $\sim$           | 单端                                 | $\sim$           |
| 目标地址                                             |                     | 00 00                   |                  |           | 00 00                    |                  | 00 00                              |                  |
| 透传帧间隔时间(ms)                                      |                     | $\overline{2}$          |                  |           | $\overline{2}$           |                  | $\overline{2}$                     |                  |
| 允许加入网络状态0x2c                                     |                     | 禁止加入                    |                  |           | 禁止加入                     |                  | 禁止加入                               |                  |
| □ HEX显示 □ HEX发送 ■ 添加校验 □ 信息保存到文件 □ 定时发送 1000ms/次 |                     | $\hat{z}$<br>湯陰         |                  | 命令        | ÷<br>定时发送 1000ms/次<br>通验 | 命令               | $\hat{z}$<br>□ 定时发送 1000ms/次<br>湯除 | 命令               |
| Hello!                                           |                     | $\vee$                  | 发送               |           | $\checkmark$             | 发送               |                                    | 发送<br>$\searrow$ |

图 6.2 配置网络参数

<span id="page-24-4"></span>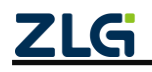

ZigBee 无线终端采集器

### <span id="page-25-0"></span>**6.3** 协调器允许入网

配置完网络参数后,协调器已经建立网络成功,但是需要开启允许入网,路由/终端才 能加入网络。

通过上位机开启允许入网,如图 [6.3](#page-25-3) 所示。

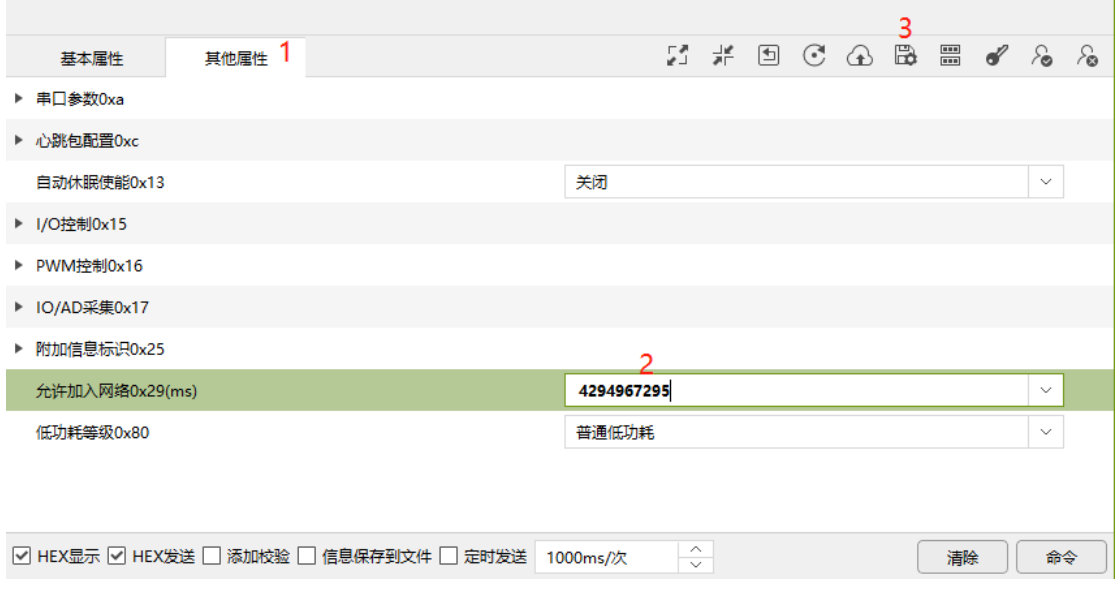

图 6.3 设置为永久允许入网

### <span id="page-25-3"></span><span id="page-25-1"></span>**6.4** 组网成功

当配置完网络参数并且协调器已开启允许入网,观察路由和终端的 state 指示灯,当指 示灯由 3s 高电平后闪烁 1 次变为 3s 高电平后闪烁 3 次, 加入网络成功。此时, 使用配置 工具双击刷新设备信息,设备获得了短地址,如图 [6.4](#page-25-4) 所示。

| COM3 - WirelessTool |                         | $ \Box$ $\times$ |                         | $ \Box$ $\times$ |                         | $\square$ $\times$<br>$\overline{\phantom{m}}$ |
|---------------------|-------------------------|------------------|-------------------------|------------------|-------------------------|------------------------------------------------|
| $\mathbb{R}$<br>纷析  |                         | $\bf{0}$         |                         | $\bullet$        |                         | $\bullet$                                      |
| 基本属性<br>其他届性<br>U   |                         |                  |                         |                  |                         |                                                |
| 短地址                 | 00 00                   |                  | 4f 7f                   |                  | 3a f9                   |                                                |
| 长地址                 | 84 71 27 ff fe 94 ba 20 |                  | 84 71 27 ff fe 94 ba bf |                  | 84 71 27 ff fe 94 ba fc |                                                |
| 信道0x7               | 信道11                    | $\checkmark$     | 信道11                    | $\sim$           | 信道11                    | $\vee$                                         |
| 发射功率0x8             | 20dBm                   | $\checkmark$     | 20dBm                   | $\checkmark$     | 20dBm                   | $\omega$                                       |
| 透传使能0x9             | 关闭                      | $\sim$           | 关闭                      | $\vee$           | 关闭                      | $\vee$                                         |
| 设备类型Oxb             | 协调器                     | $\checkmark$     | 路由器                     | $\sim$           | 终端设备                    | $\sim$                                         |
| 产品型号0xd             | ZM21                    |                  | ZM21                    |                  | ZM21                    |                                                |
| 网络号0xe              | 12 34                   |                  | 12 34                   |                  | 12 34                   |                                                |
| ▼ 透传参数0x1b          |                         |                  |                         |                  |                         |                                                |
| 通讯方式                | 单插                      | $\sim$           | 单播                      | $\checkmark$     | 单播                      | $\omega$                                       |
| 目标地址                | 00.00                   |                  | 00 00                   |                  | 00 00                   |                                                |
| 适传帧间隔时间(ms)         | $\overline{2}$          |                  | $\overline{2}$          |                  | $\overline{2}$          |                                                |
| 允许加入网络状态0x2c        | 禁止加入                    |                  | 禁止加入                    |                  | 禁止加入                    |                                                |

图 6.4 设备入网成功

### <span id="page-25-4"></span><span id="page-25-2"></span>**6.5** 测试通讯

使用协调器、路由和终端进行通讯测试。

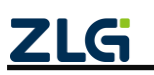

ZigBee 无线终端采集器

三个设备都使能透传。协调器透传参数里修改通讯方式为广播,目标地址分别修改为 0xffff, 路由和终端透传参数里修改通讯方式为单播, 目标地址别修改为 0x0000, 然后点 击保存。在"通信窗口"取消选中"HEX 显示"和"HEX 发送",然后发送字符串数据, 如图 [6.5](#page-26-0) 所示。

| 6 文件 工具 帮助                                                                             | COM3 - WirelessTool     | 图 文件 工具 帮助                                                                           | COMR - WirelessTool     | 图 文件 工具 帮助                                                          | COMS - WirelessTool     |  |
|----------------------------------------------------------------------------------------|-------------------------|--------------------------------------------------------------------------------------|-------------------------|---------------------------------------------------------------------|-------------------------|--|
| $\overline{\mathbf{z}}$<br>Q<br>D<br>ø<br>初期提携<br>敏解析器 网络分析<br>测试                      |                         | $\overline{\mathbb{R}^n}$<br>Dì<br>$\circledcirc$<br>ø<br>材料报器<br>结解析器<br>网络分析<br>谢试 |                         | $\overline{\mathbb{R}^n}$<br>ø<br>Q<br>D<br>材料提器<br>帕解析器 网络分析<br>测试 |                         |  |
| 基本属性<br>其他属性                                                                           | $\sim$                  | 其他属性<br>基本属性                                                                         | 第 道                     | 其他属性<br>基本属性                                                        | 話 歯                     |  |
| 短地址                                                                                    | 0000                    | 短地址                                                                                  | 4f 7f                   | 短地址                                                                 | 3a f9                   |  |
| 长地址                                                                                    | 84 71 27 ff fe 94 ba 20 | 长地址                                                                                  | 84 71 27 ff fe 94 ba bf | 长地址                                                                 | 84 71 27 ff fe 94 ba fc |  |
| 信道Ox7                                                                                  | 信道11                    | 信道Ox7                                                                                | 信道11                    | 信道0x7                                                               | 信道11                    |  |
| 发射功率のB                                                                                 | 20dBm                   | 发射功率のx8                                                                              | 20dBm                   | 发射功率Ox8                                                             | 20dBm                   |  |
| 透传伊斯0x9                                                                                | 便能                      | 透传伊斯0x9                                                                              | 便能                      | 透传停部0x9                                                             | 便能                      |  |
| 设备类型Oxb                                                                                | 协調器                     | 设备类型Oxb                                                                              | 络由器                     | 设备类型Oxb                                                             | 修論设备                    |  |
| 产品型号Oxd                                                                                | ZM21                    | 产品型号Oxd                                                                              | ZM21                    | 产品型号Oxd                                                             | ZM21                    |  |
| 网络号Oxe                                                                                 | 12.34                   | 网络号Oxe                                                                               | 12.34                   | 网络号Oxe                                                              | 12.34                   |  |
| ▼ 近传参数0x1b                                                                             |                         | ▼ 透传参数0x1b                                                                           |                         | ▼ 适传参数0x1b                                                          |                         |  |
| 通讯方式                                                                                   | 广播                      | 通讯方式                                                                                 | 单项                      | 通讯方式                                                                | 单項                      |  |
| 日标地址                                                                                   | FF FF                   | 日标地址                                                                                 | 00 00                   | 日标地址                                                                | 00 00                   |  |
| 选修帧图图时间(ms)                                                                            | $\mathbf{2}$            | 选修帧 图图时间(ms)                                                                         | $\overline{2}$          | 选修帧(印刷时间(ms)                                                        | $\mathbf{2}$            |  |
| 允许加入网络状态0x2c                                                                           | 禁止加入                    | 允许加入网络状态0x2c                                                                         | 禁止加入                    | 允许加入网络状态0x2c                                                        | 禁止加入                    |  |
| HEX显示 HEX发送 诱加控股 de 信息保存到文件 日 定时发送 1000ms/次                                            | ÷.                      | HEX显示 HEX发送 透加校验 图德保存到文件 图 定时发送 1000ms/次                                             | -e-                     | I÷<br>□ HEX显示 □ HEX发送 ※ 添加校验 □ 信息保存到文件 □ 定时发送 1000ms/次              |                         |  |
| 我是0×0000                                                                               |                         | 视显Ox4f7f                                                                             |                         | 我是Ox3af9                                                            |                         |  |
| 時数据<br>原始数据                                                                            |                         | 结款据<br>原始数据                                                                          |                         | 动物理<br>原始取採                                                         |                         |  |
| 15:51:26.005(发送): 税是0×0000<br>15:51:28.544[接收]: 我是0x4f7f<br>15:51:29.584[接收]: 我是0x3af9 |                         | 15:51:26.051[接收]: 我是0x0000<br>15:51:28.450(发送): 我是0x4f7f                             |                         | 15:51:26.051(接收): 税局0x0000<br>15:51:29.538[发送]: 我是0x3af9            |                         |  |

<span id="page-26-0"></span>图 6.5 测试通讯

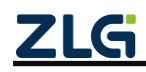

ZigBee 无线终端采集器

# <span id="page-27-0"></span>**7.** 一分钟搞定分组

 $\mathbf{\hat{Q}}_j$ 

### <span id="page-27-1"></span>**7.1** 本地分组

打开帧编辑器发送分组命令,添加分组 0x0001, [如图](#page-27-3) 7.1 所示。分组命令数据格式如 图 [7.2](#page-27-4) 所示。

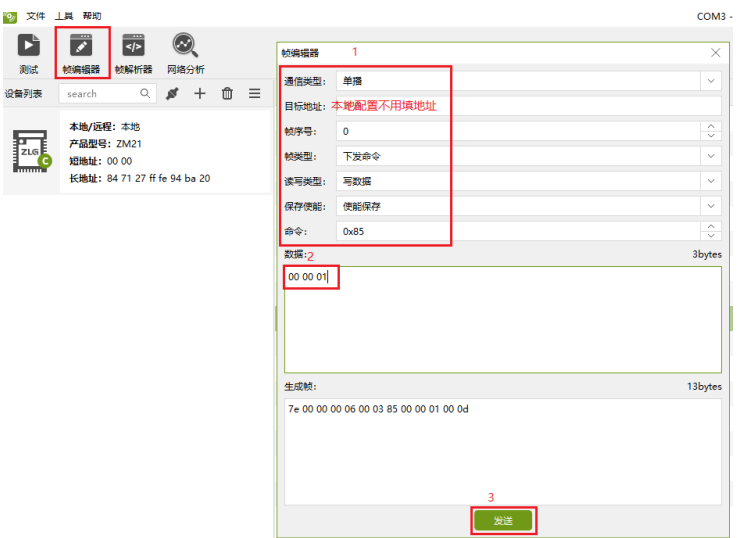

#### 图 7.1 本地分组

<span id="page-27-3"></span>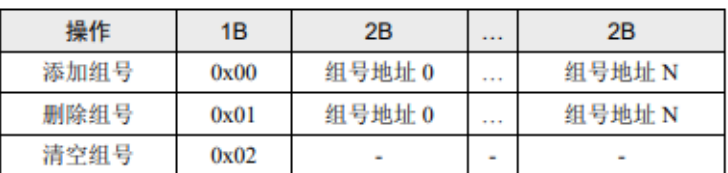

#### 图 7.2 分组命令数据格式

### <span id="page-27-4"></span><span id="page-27-2"></span>**7.2** 远程分组

对远程设备进行分组,先搜索出远程设备,如图 [7.3](#page-28-0) 所示。打开帧编辑器,发送分组 命令, 对远程设备 0x3af9, 添加分组 0x0001, 如图 [7.4](#page-28-1) 所示。

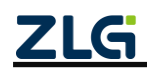

#### DataSheet

# **GZCOM-NODE-100** 数据手册

ZigBee 无线终端采集器

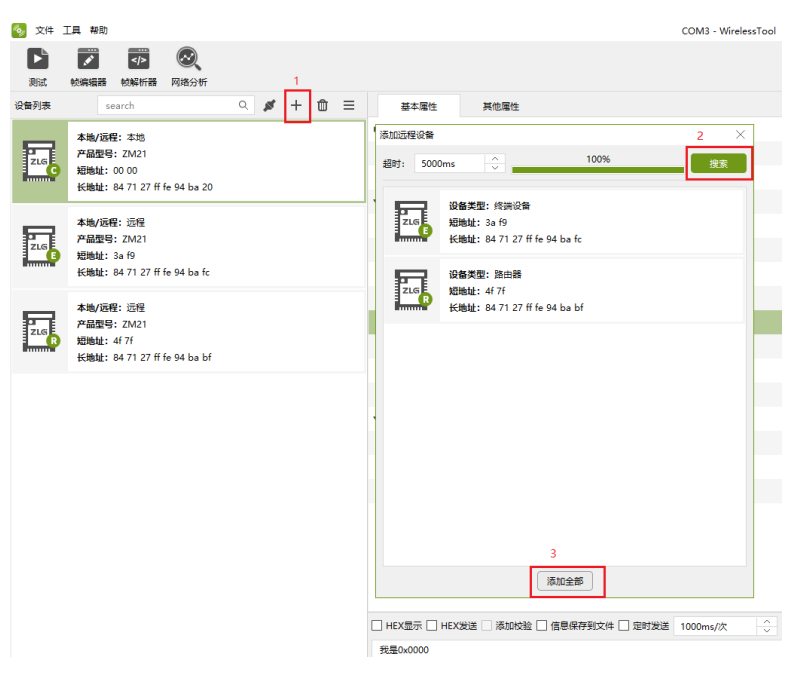

#### 图 7.3 搜索远程设备

<span id="page-28-0"></span>

|               | "2 义忏 上具 帮助                                                           |                                                                      |            |                     | <b>COM3</b>                             |
|---------------|-----------------------------------------------------------------------|----------------------------------------------------------------------|------------|---------------------|-----------------------------------------|
| D             | $\frac{1}{\sqrt{2}}$<br>$\overline{\mathbf{z}}$                       |                                                                      | 帧编辑器       |                     | $\times$                                |
| 测试            | 帧编辑器<br>网络分析<br>帧解析器                                                  |                                                                      | 通信类型:      | 单播                  | $\checkmark$                            |
| 设备列表          | search                                                                | $\mathbb{Q} \bullet \bullet \bullet \bullet \bullet \bullet \bullet$ | 目标地址:      | 3a f9 目标地址为远程节点的短地址 |                                         |
|               | 本地/远程:本地                                                              |                                                                      | 帧序号:       | $\bullet$           | $\widehat{\phantom{a}}$<br>$\checkmark$ |
| $\frac{1}{2}$ | 产品型号: ZM21                                                            |                                                                      | 帧类型:       | 下发命令                | $\checkmark$                            |
| <b>THEFT</b>  | 短地址: 00 00<br>长地址: 84 71 27 ff fe 94 ba 20                            |                                                                      | 读写类型:      | 写数据                 | $\checkmark$                            |
|               |                                                                       |                                                                      |            |                     |                                         |
|               | 本地/远程: 远程                                                             |                                                                      | 保存使能:      | 使能保存                | $\checkmark$<br>$\widehat{\phantom{a}}$ |
| <b>Fue</b>    | 产品型号: ZM21                                                            |                                                                      | 命令:<br>数据: | 0x85                | $\checkmark$                            |
| <b>Thomas</b> | 短地址: 3a f9<br>长地址: 84 71 27 ff fe 94 ba fc                            |                                                                      |            |                     | <b>3bytes</b>                           |
| E ZLG         | 本地/远程: 远程<br>产品型号: ZM21<br>短地址: 4f 7f<br>长地址: 84 71 27 ff fe 94 ba bf |                                                                      |            |                     |                                         |
|               |                                                                       |                                                                      |            |                     |                                         |
|               |                                                                       |                                                                      | 牛成帧:       |                     | 16bytes                                 |

<span id="page-28-1"></span>图 7.4 远程配置分组

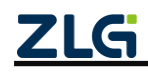

ZigBee 无线终端采集器

### <span id="page-29-0"></span>**8.** 一分钟搞定数据通讯

#### <span id="page-29-1"></span>**8.1** 数据发送

#### <span id="page-29-2"></span>**8.1.1** 透明发送

透传发送需要设置透传使能和透传参数。

1. 单播模式

可以指定单播到某一的网络地址的设备上。

例如"发送端"通讯方式设置为单播,目标网络地址为 0x4f7f, 点击保存 ,然后发 送数据"我是 0x0000", [如图](#page-29-3) 8.1 所示。

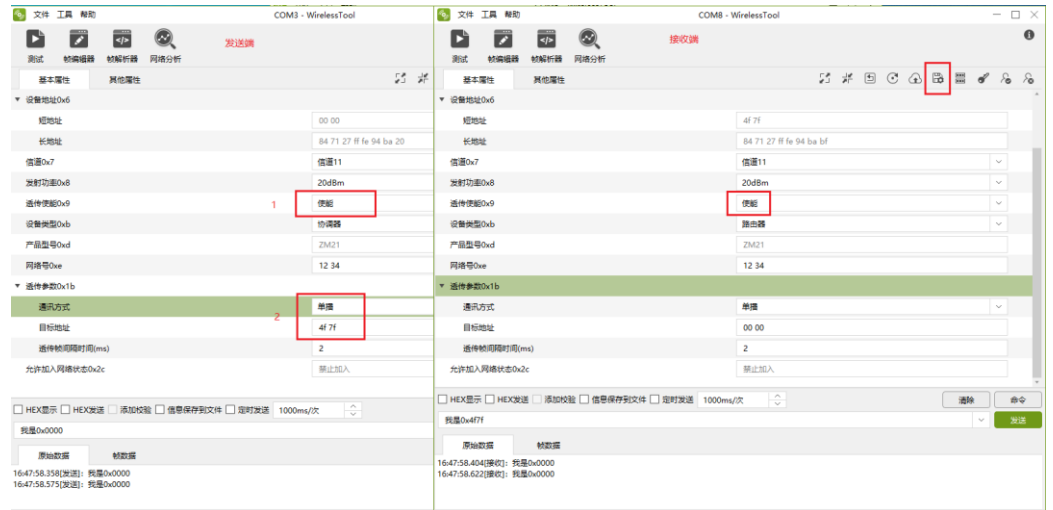

图 8.1 单播给指定目标网络地址

<span id="page-29-3"></span>可以指定单播到对应 MAC 地址的设备上。

例如"发送端"通讯方式设置为单播,目标网络地址为目标的长地址,点击保存 然后发送数据"我是 0x0000", 如图 [8.2](#page-30-0) 所示。

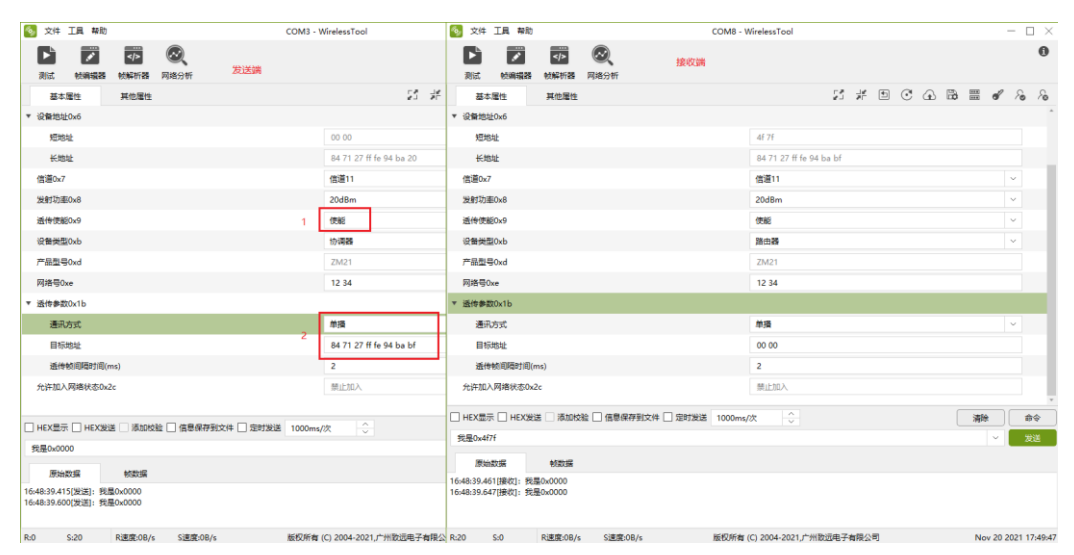

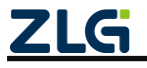

DataSheet

#### <span id="page-30-0"></span>2. 广播发送

数据会传输给网络内一组设备。

例如设置通讯方式为广播,目标地址设置为 0xFFFF 可以广播给所有设备(目标地址 设置为 0xFFFC 可以广播给所有路由设备,目标地址设置为 0xFFFD 可以广播给所有非休 眠设备),如图 [8.3](#page-30-1) 所示。

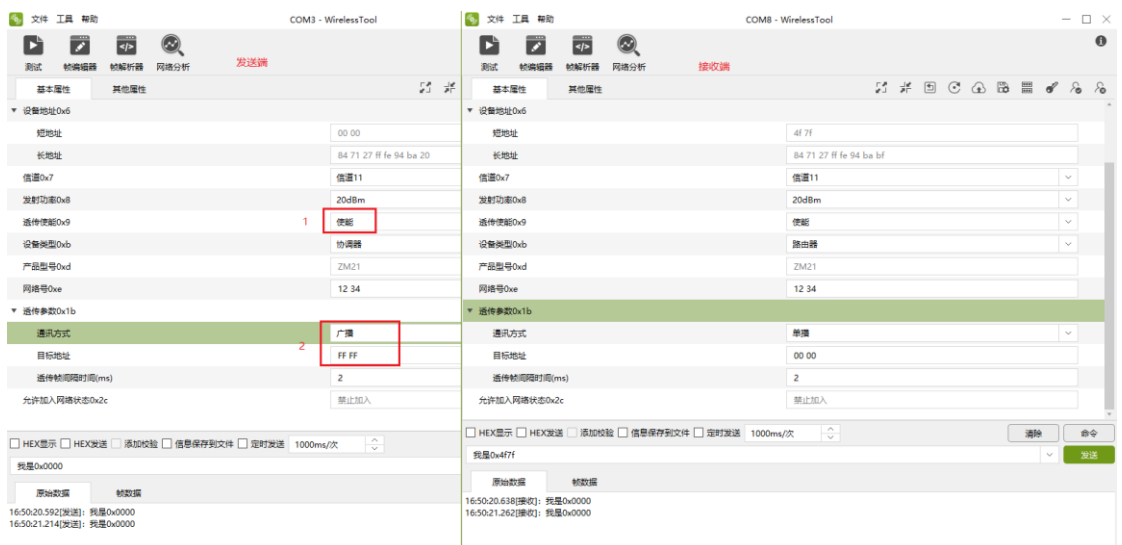

图 8.3 广播

#### <span id="page-30-1"></span>3. 组播模式

数据会传输给目标分组内的所有设备。

例如"发送端"加入分组 0x0001 (详情请参[考一分钟搞定分组\)](#page-27-0), "发送端"设置通讯 模式为组播,目标地址设置为分组 0x0001, 点击保存 ,然后发送数据"我是 0x0000", 如图 [8.4](#page-30-2) 所示。

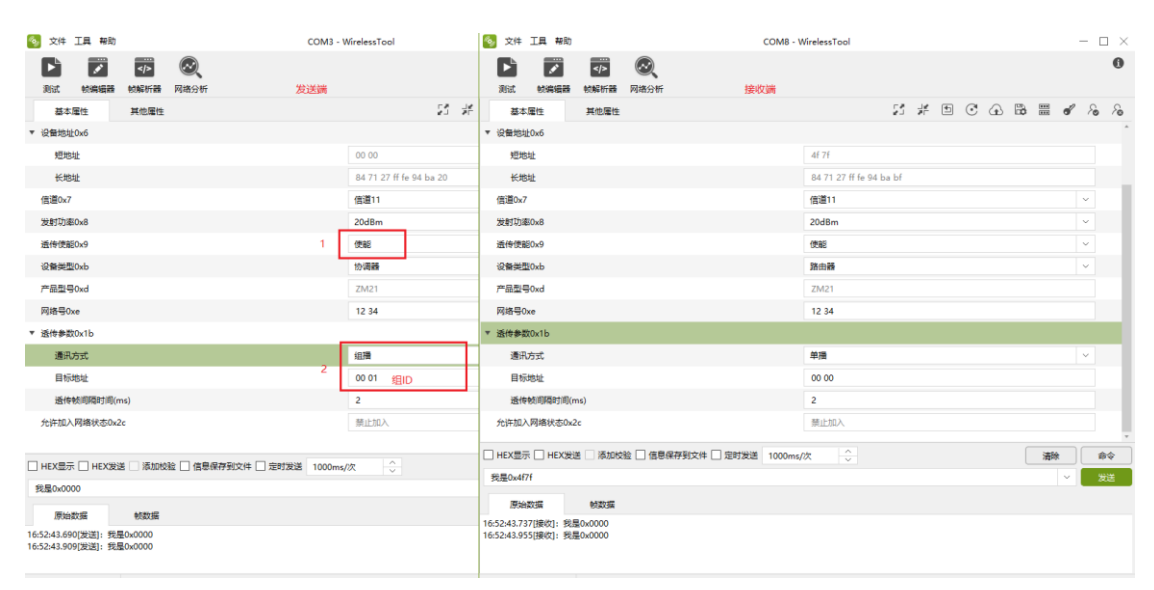

图 8.4 组播

<span id="page-30-2"></span>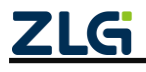

ZigBee 无线终端采集器

#### <span id="page-31-0"></span>**8.1.2** 发送数据带有 **MAC** 地址

如果希望接收方知道自己的 MAC 地址,就需要使能发送带源长地址,打开帧编辑器, 发送源数据带长地址使能命令,如图 [8.5](#page-31-2) 所示。

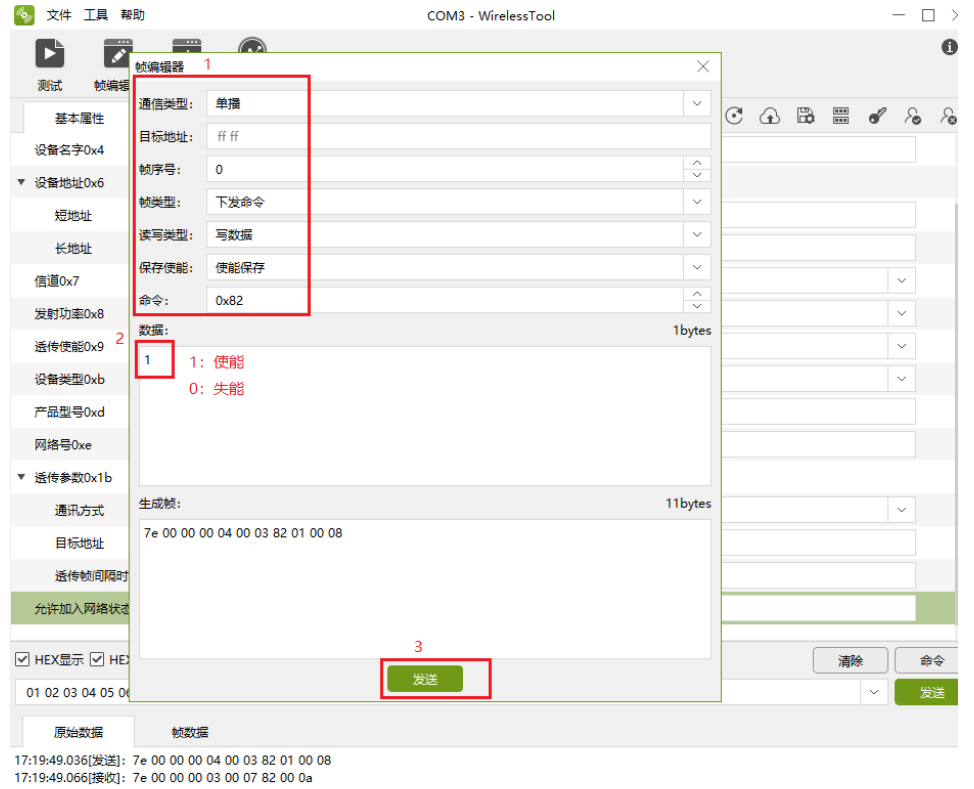

图 8.5 发送 MAC 地址+数据

### <span id="page-31-2"></span><span id="page-31-1"></span>**8.1.3** 帧格式发送数据

数据要按照发送帧格式发送到串口,可以通过帧编辑器编辑数据传输命令帧,如图 [8.6](#page-32-3) 所示。

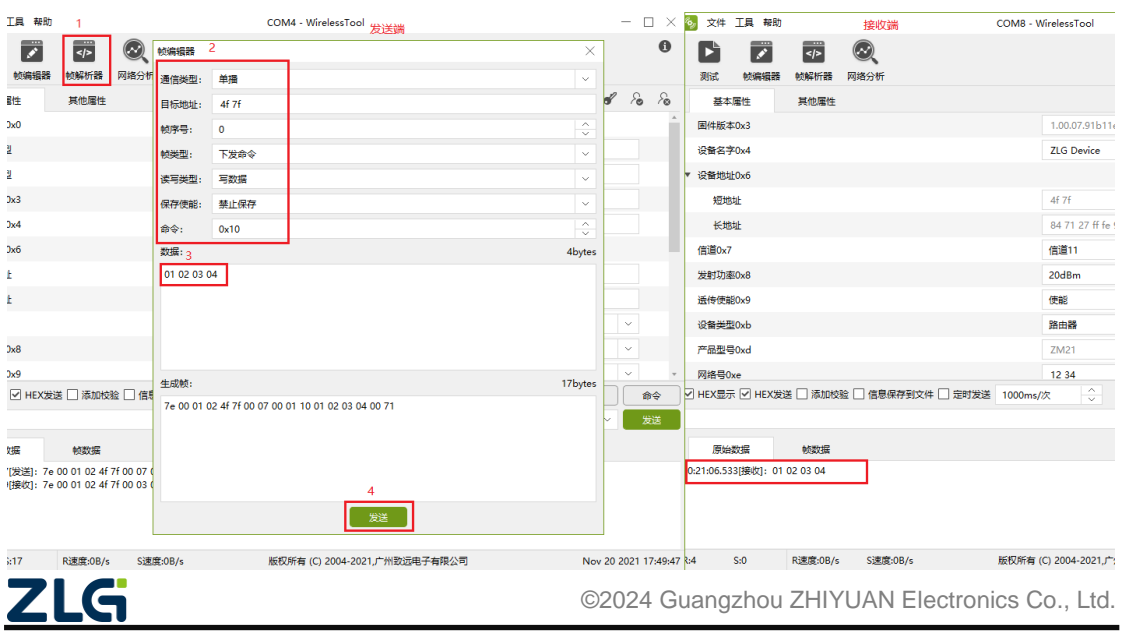

ZigBee 无线终端采集器

#### 图 8.6 发送数据传输帧

### <span id="page-32-3"></span><span id="page-32-0"></span>**8.2** 数据接收

#### <span id="page-32-1"></span>**8.2.1** 透明接收

"接收端"使能透传后,串口只会收到数据传输帧的数据部分,[如图](#page-32-4) 8.7 所示。

| 6 文件 工具 帮助                                                                                     | COM3 - WirelessTool                                                                                                    | 6 文件 工具 帮助                                                                                                    | COM8 - WirelessTool        | $ \Box$ $\times$ |  |  |  |  |
|------------------------------------------------------------------------------------------------|----------------------------------------------------------------------------------------------------|----------------------------------------------------------------------------------------------------|----------------------------|------------------|--|--|--|--|
| $\frac{1}{\sqrt{2}}$<br>$\odot$<br>E<br>☞<br>发送端<br>帧编辑器<br>帧解析器<br>网络分析<br>测试<br>基本属性<br>其他厘性 | 题录                                                                                                    | $\frac{1}{\sqrt{2}}$<br>Dì<br>$\odot$<br>$\blacktriangleright$<br>接收端<br>帧编辑器<br>帧解析器<br>网络分析<br>測試<br>基本属性<br>其他属性 |                            | $\bullet$        |  |  |  |  |
| 设备名字0x4                                                                                        | <b>ZLG Device</b>                                                                                                    | ▼ 设备地址0x6                                                                                                    |                            |                  |  |  |  |  |
| ▼ 设备地址0x6                                                                                      |                                                                                                    | 短地址                                                                                                    | 4f 7f                      |                  |  |  |  |  |
| 短地址                                                                                            | 00 00                                                                                                    | 长地址                                                                                                    | 84 71 27 ff fe 94 ba bf    |                  |  |  |  |  |
| 长地址                                                                                            | 84 71 27 ff fe 94 ba 20                                                                                                    | 信道0x7                                                                                                    | 信道11<br>$\sim$             |                  |  |  |  |  |
| 信道0x7                                                                                          | 信道11                                                                                                    | 发射功率0x8                                                                                                    | 20dBm<br>$\sim$            |                  |  |  |  |  |
| 发射功率0x8                                                                                        | 20dBm                                                                                                    | 透传使能0x9                                                                                                    | $\overline{2}$<br>使能<br>v  |                  |  |  |  |  |
| 透传使能0x9                                                                                        | 便能                                                                                                    | 设备类型0xb                                                                                                    | 路由器<br>$\sim$              |                  |  |  |  |  |
| 设备类型Oxb                                                                                        | 协调器                                                                                                    | 产品型号0xd                                                                                                    | ZM21                       |                  |  |  |  |  |
| 产品型号0xd                                                                                        | ZM21                                                                                                    | 网络号Oxe                                                                                                    | 12 34                      |                  |  |  |  |  |
| 网络号0xe                                                                                         | 12 34                                                                                                    | ▼ 透传参数0x1b                                                                                                    |                            |                  |  |  |  |  |
| ▼ 透传参数0x1b                                                                                     |                                                                                                    | 通讯方式                                                                                                    | 单播<br>$\vee$               |                  |  |  |  |  |
| 通讯方式                                                                                           | 单播                                                                                                    | 目标地址                                                                                                    | 00 00                      |                  |  |  |  |  |
| 目标地址                                                                                           | 4f 7f                                                                                                    | 透传帧间隔时间(ms)                                                                                                    | $\overline{2}$             |                  |  |  |  |  |
| 透传帧间隔时间(ms)                                                                                    | $\overline{2}$                                                                                                    | 允许加入网络状态0x2c                                                                                                    | 禁止加入                       |                  |  |  |  |  |
| 允许加入网络状态0x2c                                                                                   | 禁止加入                                                                                                    |                                                                                                    |                            |                  |  |  |  |  |
| □ HEX显示 □ HEX发送 □ 添加校验 □ 信息保存到文件 □ 定时发送 1000ms/次                                               | $\hat{\mathbf{v}}$                                                                                                    | □ HEX显示 □ HEX发送 ■ 添加校验 □ 信息保存到文件 □ 定时发送 1000ms/次                                                                    | $\frac{1}{\sqrt{2}}$<br>清除 | 命令               |  |  |  |  |
| 我是0x0000                                                                                       |                                                                                                    | 发送<br>我是0x4f7f<br>$\sim$                                                                                            |                            |                  |  |  |  |  |
|                                                                                                |                                                                                                    | 帧数据<br>原始数据                                                                                                    |                            |                  |  |  |  |  |
| 帧数据<br>原始数据<br>17:00:08.431[发送]: 我是0x0000                                                      |                                                                                                    | 17:00:08.478[接收]: 我是0x0000                                                                                          |                            |                  |  |  |  |  |
|                                                                                                |                                                                                                    |                                                                                                    |                            |                  |  |  |  |  |
| $\sim$<br>the contract of the company of the<br><b>Stationary Station</b>                      | and consider the contract of the construction of the contract of the contract of the contract of the contract of the contract of the contract of the contract of the contract of the contract of the contract of the contract | the company's company's company's company's company's company's company's company's                                 | <b>Service State</b>       |                  |  |  |  |  |

图 8.7 透明接收

#### <span id="page-32-4"></span><span id="page-32-2"></span>**8.2.2** 帧格式接收数据

"接收端"禁能透传后,串口会接收到完整的数据传输帧,[如图](#page-32-5) 8.8 所示。直接点击 数据帧可以打开帧解析器,如图 [8.9](#page-33-0) 所示。

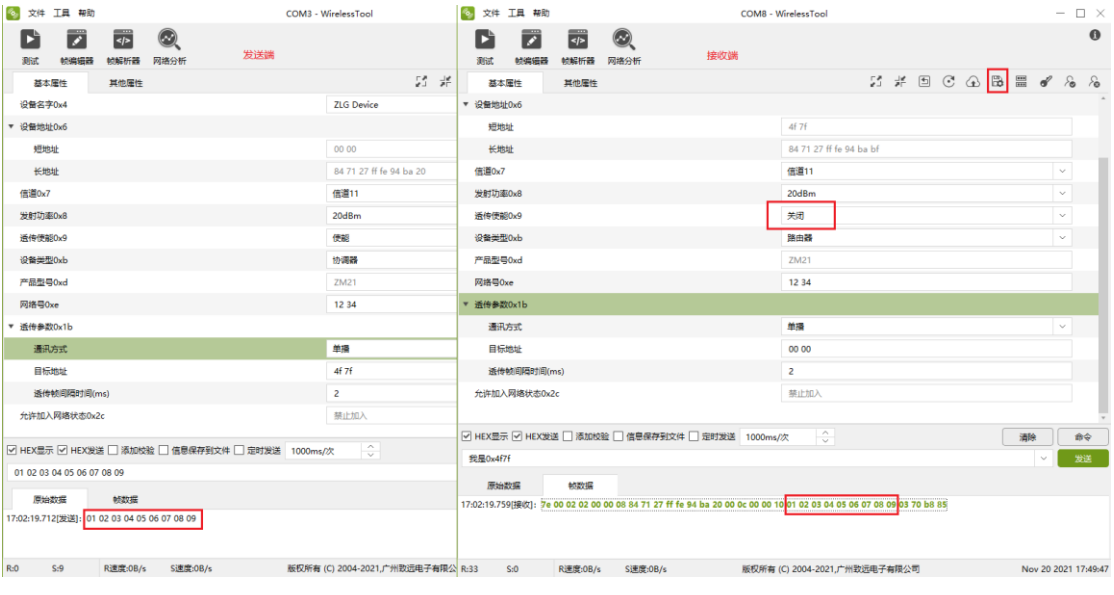

图 8.8 接收帧

<span id="page-32-5"></span>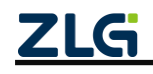

ZigBee 无线终端采集器

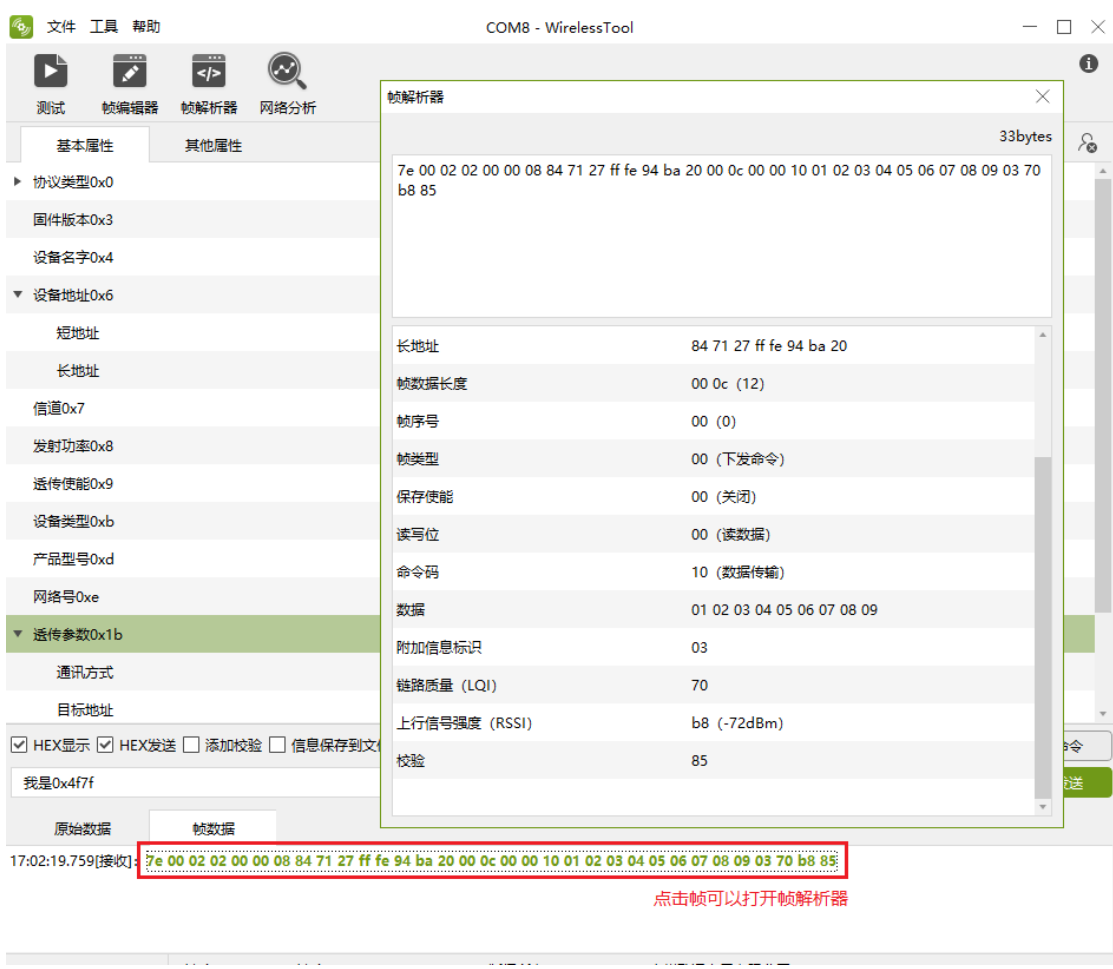

#### 图 8.9 解析帧数据

ر<br>محمد محمد محمد ال

<span id="page-33-0"></span>在其他属性栏可以配置串口接收到的数据是否带有上行信号强度、链路质量或上行信 噪比,如图 [8.10](#page-34-0)。

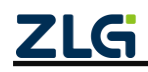

©2024 Guangzhou ZHIYUAN Electronics Co., Ltd.

DataSheet

ZigBee 无线终端采集器

DataSheet

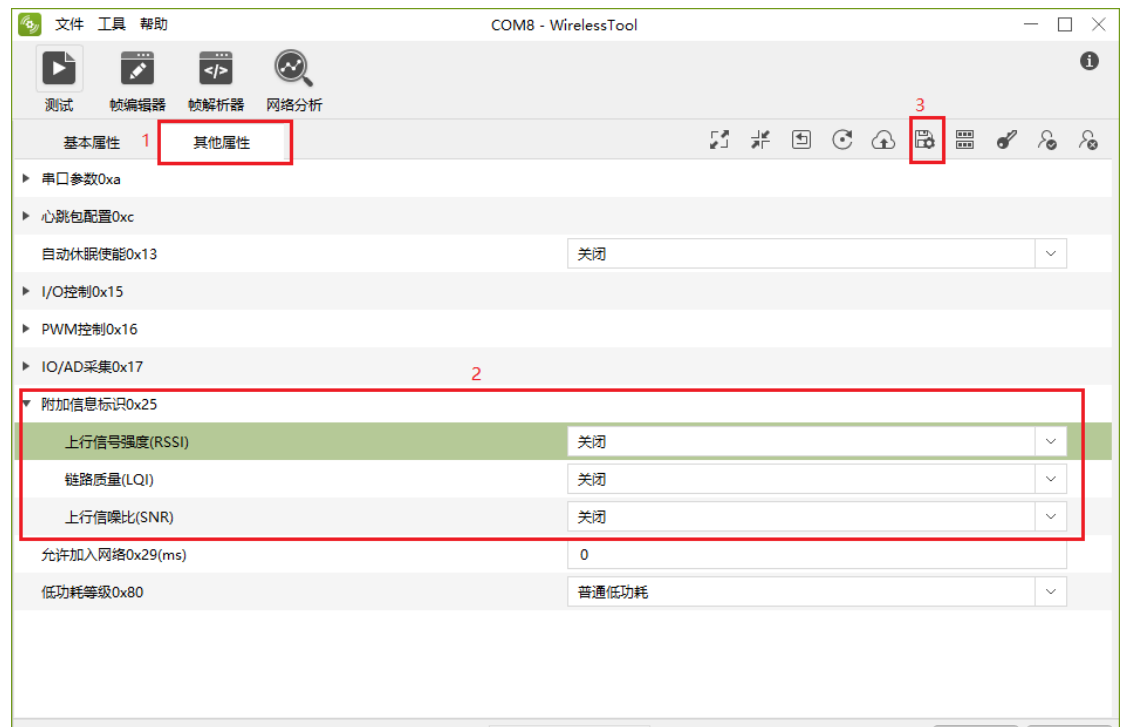

<span id="page-34-0"></span>图 8.10 接收附加数据配置

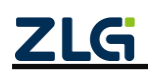

### <span id="page-35-0"></span>**9.** 典型应用

GZCOM-NODE-100 终端可以快速加入 ZigBee 网络,并且采集和转发数字/模拟信号。 能够广泛用于室外空旷环境,轻松完成水位监测、温度检测、自动抄表的功能,并且向服 务器上报检测结果。GZCOM-NODE-100 典型应用如图 [9.1](#page-35-1) 所示。

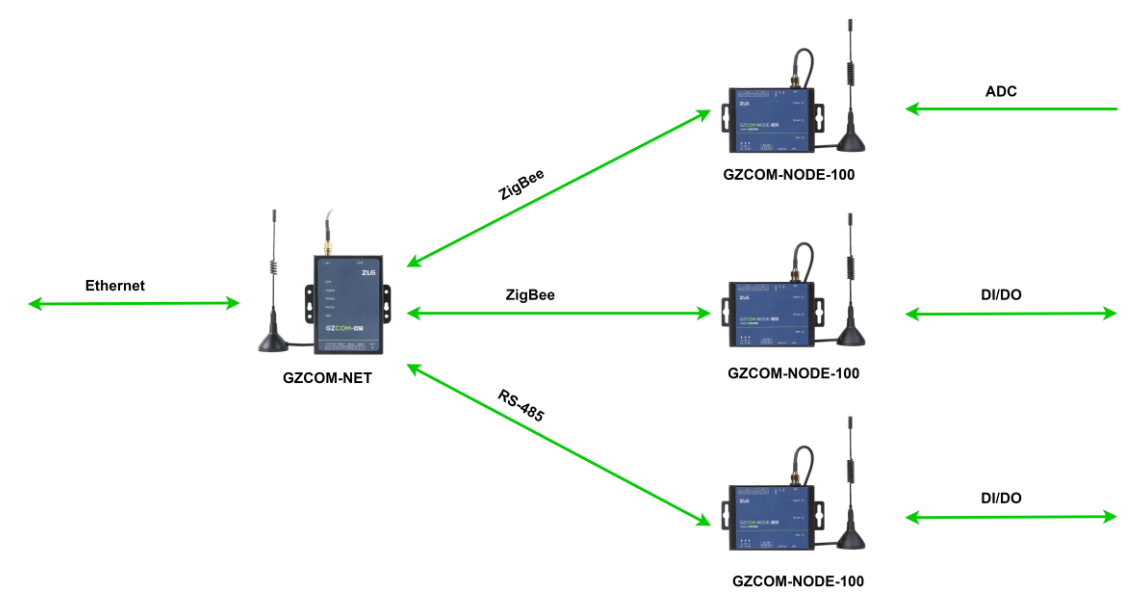

<span id="page-35-1"></span>图 9.1 GZCOM-NODE-100 典型应用

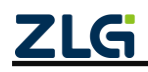

ZigBee 无线终端采集器

### <span id="page-36-0"></span>**10.** 产品装箱清单

### <span id="page-36-1"></span>**10.1** 装箱清单

GZCOM-NODE-100 ZigBee 终端配套有装箱清单如表 [10.1](#page-36-4)。

表 10.1 GZCOM-NODE-100 装箱单

<span id="page-36-4"></span>

| 序号             | 名称             | 数量 | 单位 | 备注 |
|----------------|----------------|----|----|----|
|                | GZCOM-NODE-100 |    | ᄉ  |    |
| $\overline{2}$ | 3pin 5.08 电源端子 |    |    |    |
| 3              | 3pin 3.81 接口端子 | 2  |    |    |
| 4              | 8pin 3.81 接口端子 |    |    |    |
| 5              | 合格证            |    | 张  |    |

### <span id="page-36-2"></span>**10.2** 选配清单

GZCOM-NODE-100 ZigBee 终端配件选配清单如表 [10.2](#page-36-5)。

表 10.2 GZCOM-NODE-100 选配单

<span id="page-36-5"></span>

| 뮥<br>序 | 名称                   | 数<br>量 | 单<br>位 | 注<br>备      |
|--------|----------------------|--------|--------|-------------|
|        | 电源适配器                |        | 灬      | DC 9V/300mA |
|        | ZigBee 吸盘天线 (2.4GHz) |        | 根      |             |

### <span id="page-36-3"></span>**10.3** 推荐安装方式

GZCOM-NODE-100 终端推荐安装方式如图 [10.1](#page-36-6) 所示。

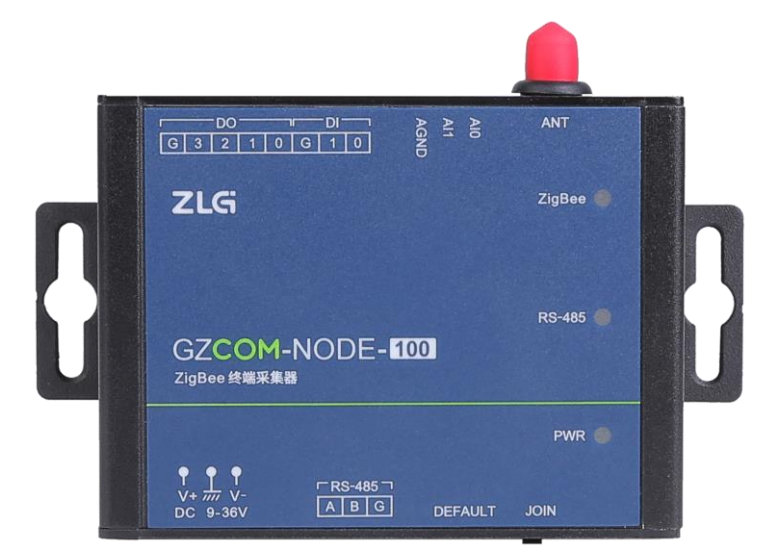

图 10.1 推荐安装方式(挂耳安装)

<span id="page-36-6"></span>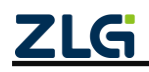

# <span id="page-37-0"></span>**11.** 免责声明

本着为用户提供更好服务的原则,广州致远电子有限公司(下称"致远电子")在本手 册中将尽可能地为用户呈现详实、准确的产品信息。但介于本手册的内容具有一定的时效 性,致远电子不能完全保证该文档在任何时段的时效性与适用性。致远电子有权在没有通 知的情况下对本手册上的内容进行更新,恕不另行通知。为了得到最新版本的信息,请尊 敬的用户定时访问致远电子官方网站或者与致远电子工作人员联系。感谢您的包容与支持!

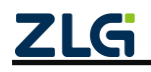

诚信共赢,持续学习,客户为先,专业专注,只做第一

广州致远电子股份有限公司 网络精神

**www.zlg.cn 400-888-4005** 欢迎拨打全国服务热线

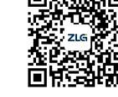